# **AdaptDL**

**Petuum, Inc.**

**Jan 06, 2023**

## **CONTENTS:**

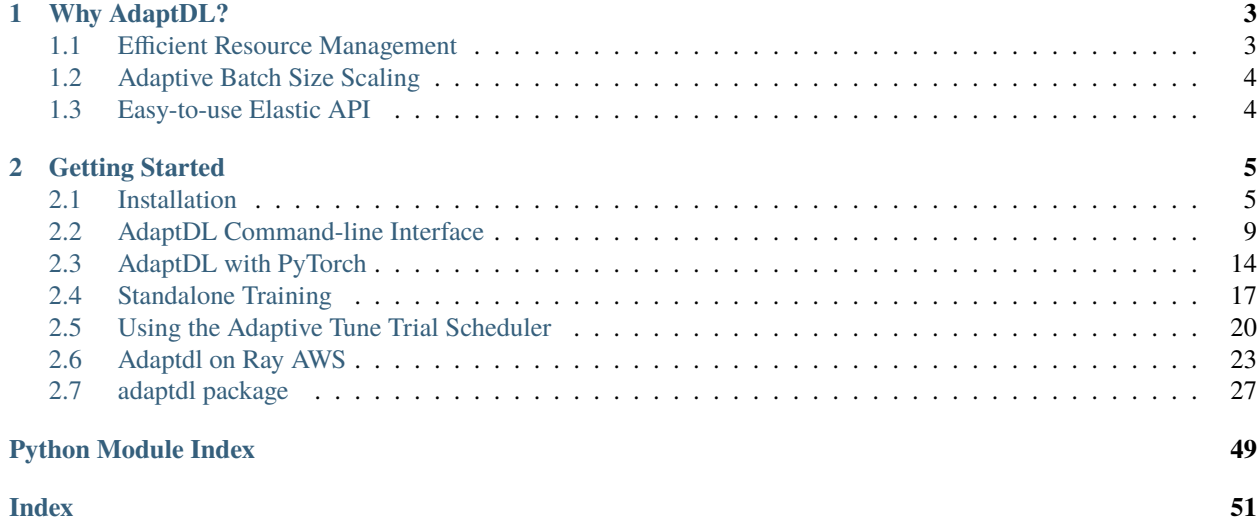

AdaptDL is a *resource-adaptive* deep learning (DL) training and scheduling framework, and is part of the [CASL open](https://www.casl-project.ai) [source project.](https://www.casl-project.ai) The goal of AdaptDL is to make distributed DL easy and efficient in dynamic-resource environments such as shared clusters and the cloud.

AdaptDL consists of two components which can be used together with or separately from one another:

- **adaptdl-sched:** A cluster scheduler on Kubernetes optimized for distributed deep learning training.
- **adaptdl:** A library for adaptive batch sizes that can efficiently scale distributed training to many nodes.

Some core features offered by AdaptDL are:

- Elastically schedule distributed DL training jobs in shared clusters.
- Cost-aware resource auto-scaling in cloud computing environments (e.g. AWS).
- Automatic batch size and learning rate scaling for distributed training.

AdaptDL supports PyTorch training programs. TensorFlow support coming soon!

### **CHAPTER**

**ONE**

## **WHY ADAPTDL?**

## <span id="page-6-1"></span><span id="page-6-0"></span>**1.1 Efficient Resource Management**

The AdaptDL scheduler directly optimizes cluster-wide training performance and resource utilization, by using a genetic algorithm to periodically optimize resource allocations for all jobs. Through elastic re-scaling, co-adapting batch sizes and learning rates, and avoiding network interference, AdaptDL significantly accelerates shared-cluster training when compared with alternative schedulers. For details, please see our [OSDI'21 research paper.](https://www.usenix.org/conference/osdi21/presentation/qiao)

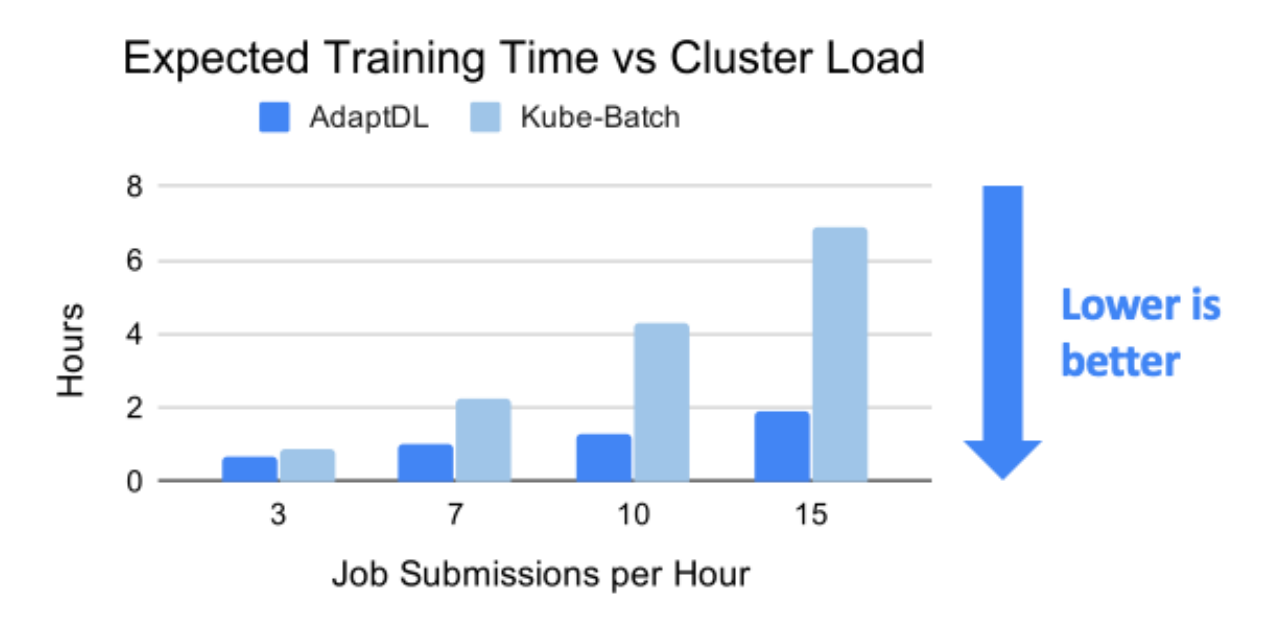

In the cloud (e.g. AWS), AdaptDL auto-scales the size of the cluster based on how well those cluster resources are utilized. AdaptDL automatically provisions spot instances when available to reduce cost by up to 80%.

## <span id="page-7-0"></span>**1.2 Adaptive Batch Size Scaling**

Efficient distributed training requires careful selection of the batch size and learning rate, which can be tricky to find manually. AdaptDL offers automatic batch size and learning rate scaling, which enables efficient distributed training without requiring manual effort. To achieve this, AdaptDL measures the system performance and [gradient noise scale](https://arxiv.org/pdf/1812.06162.pdf) during training, adaptively selects the most efficient batch size, and scales the learning rate using [AdaScale.](https://arxiv.org/pdf/2007.05105.pdf)

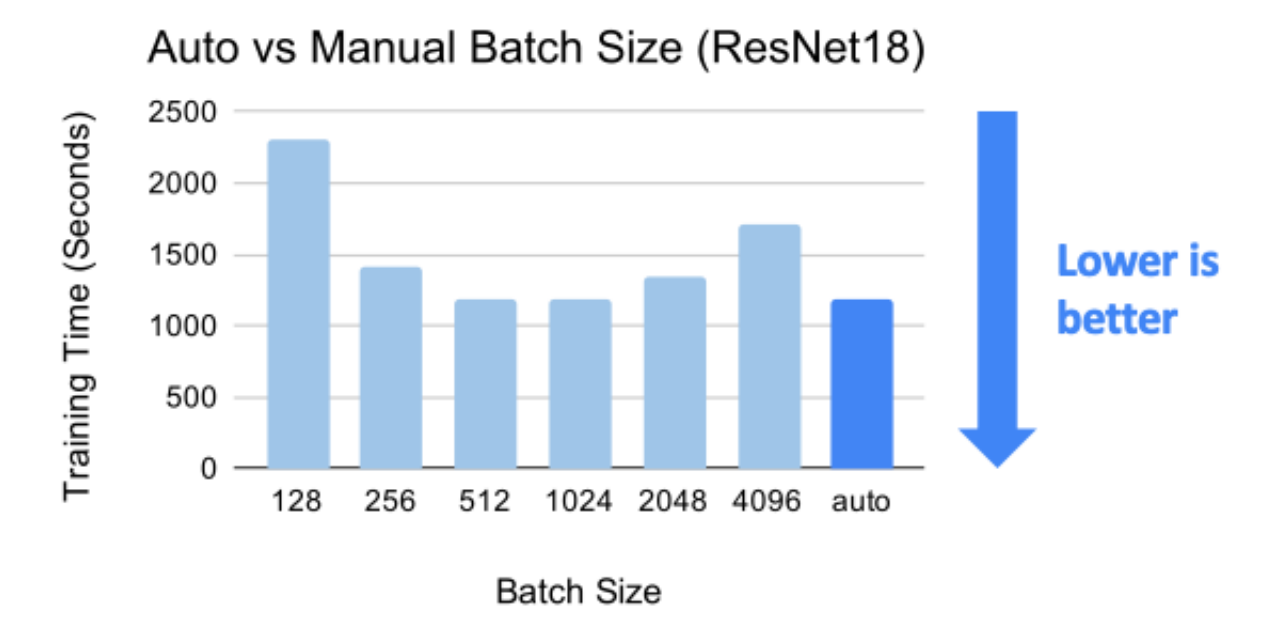

## <span id="page-7-1"></span>**1.3 Easy-to-use Elastic API**

Making training programs run elastically can be challenging and error-prone. AdaptDL offers APIs which make it easy to enable elasticity for data-parallel PyTorch programs. Simply change a few lines of code, without heavy refactoring!

#### **BEFORE:**

```
torch.distributed.init_process_group("nccl")
model = torch.nn.parallel.DistributedDataParallel(model)
dataloader = torch.utils.data.DataLoader(dataset, batch_size=128)
for epoch in range(100):
    ...
```
#### **AFTER:**

```
adaptdl.torch.init_process_group("nccl")
model = adaptdl.torch.AdaptiveDataParallel(model, optimizer)
dataloader = adaptdl.torch.AdaptiveDataLoader(dataset, batch_size=128)
for epoch in adaptdl.torch.remaining_epochs_until(100):
    ...
```
### **CHAPTER**

## **GETTING STARTED**

<span id="page-8-0"></span>AdaptDL consists of a *job scheduler* and an *adaptive training library*. They can be used in multiple ways:

- 1. Scheduling multiple training jobs on a shared Kubernetes cluster or the cloud (*[Scheduler Installation](#page-8-1)*).
- 2. Adapting the batch size and learning rate for a single training job (*[Standalone Training](#page-20-0)*).
- 3. As a Ray Tune Trial Scheduler (*[Tune Trial Scheduler](#page-23-0)*).
- 4. As a single training job running on a Ray AWS cluster (*[Ray AWS Launcher](#page-26-0)*)

## <span id="page-8-1"></span>**2.1 Installation**

The following pages describe how to deploy the AdaptDL scheduler to manage jobs in a shared Kubernetes cluster. If you are interested in training in a standalone setting, see *[Standalone Training](#page-20-0)*.

## <span id="page-8-2"></span>**2.1.1 Deploying MicroK8s for AdaptDL**

This page describes how to deploy a single-node MicroK8s Kubernetes instance on which AdaptDL can be run. Refer to other pages if you want to run AdaptDL on *[an existing Kubernetes cluster](#page-11-0)*, or on *[an auto-scaling cluster with EKS](#page-9-0)*.

**Note:** The instructions on this page assume Ubuntu 18.04 or above with sudo access.

#### **Installing MicroK8s**

First, install MicroK8s using Snap:

\$ sudo snap install microk8s --classic --channel=1.18/stable

The above command should install a barebones MicroK8s instance locally. Next, enable dns:

\$ sudo microk8s enable dns

Enable gpu and storage:

```
$ sudo microk8s enable gpu storage
```
The above command enables pods to utilize GPUs if available, and allows local storage to be used for AdaptDL training checkpoints.

Initialize Helm, which is a package manager that can later be used to deploy the AdaptDL scheduler:

```
$ sudo microk8s enable helm
$ sudo microk8s helm init --stable-repo-url=https://charts.helm.sh/stable
$ sudo helm repo add stable https://charts.helm.sh/stable
```
#### **Interacting with MicroK8s**

Once MicroK8s is installed, you can interact with it via microk8s.kubectl, in the same way as using kubectl to interact with other Kubernetes instances:

```
$ sudo microk8s.kubectl get nodes
```
Example output:

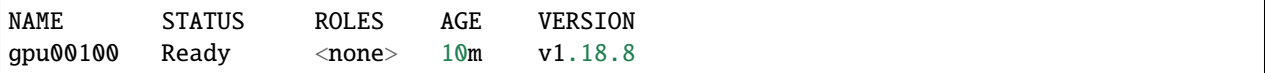

If you prefer to omit sudo, add your user to the microk8s group, and then re-login to your shell:

```
$ sudo usermod -a -G microk8s $USER
```
If you prefer to use kubectl rather than microk8s.kubectl:

```
$ mkdir -p $HOME/.kube
$ sudo microk8s kubectl config view --raw > $HOME/.kube/config
$ sudo chown -f -R $USER ~/.kube
```
The above step is recommended when later deploying AdaptDL onto MicroK8s.

#### **Next Steps**

Once your MicroK8s instance is installed and running, you can *[deploy the AdaptDL scheduler](#page-11-0)*.

## <span id="page-9-0"></span>**2.1.2 Provisioning EKS for AdaptDL**

This page describes how to setup an AWS EKS cluster that auto-scales according to cluster load. Refer to other pages if you want to run AdaptDL on *[an existing Kubernetes cluster](#page-11-0)*, or on *[an a single node with MicroK8s](#page-8-2)*.

**Note:** The instruction on this page assume eksctl, kubectl, helm and awscli are installed locally. You can follow [this guide](https://docs.aws.amazon.com/eks/latest/userguide/getting-started-eksctl.html) to install all the tools needed.

**Attention:** This guide will provision AWS resources which will cost money. As of August 2020, you pay \$0.10 per hour for each Amazon EKS cluster that you create. \$0.30 GB-Month for the EFS storage and \$0.526 per hour per g4dn.xlarge instance that you will end up using, starting with one. Note because the cluster is auto-scaling, additional instances will be spawned only when needed and you will be charged only for the duration of their lifetimes.

#### **Provisioning the Cluster**

You may use the provided manifest to create the cluster. Some configurations may be changed as per your preferences by downloading and modifying the file.

```
eksctl create cluster -f https://raw.githubusercontent.com/petuum/adaptdl/master/deploy/
\rightarroweks/adaptdl-eks-cluster-on-demand.yaml
```
This will provision an elastic EKS cluster with name adaptdl-eks-cluster with 1 minimum and 4 maximum nodes in the us-west-2 region. All nodes are on-demand g4dn.xlarge instances with a single GPU each. You can change the instance type and auto-scaling limits by changing nodeGroups.instanceType, nodeGroups.minSize, and nodeGroups.maxSize, respectively. You can also change the cluster name, AWS region of your choice.

Make sure the CLUSTER\_NAME and AWS\_REGION environment variables reflect the correct values after this step, for example:

```
export CLUSTER_NAME=adaptdl-eks-cluster
export AWS_REGION=us-west-2
```
#### **Provisioning EFS**

AdaptDL depends on a distributed filesystem like EFS to save and load checkpoints during training. You may follow the instructions from [this website](https://www.eksworkshop.com/beginner/190_efs/launching-efs/) to provision an EFS volume for your cluster.

Next, install the EFS provisioner Helm chart. Make sure you have set the FILE\_SYSTEM\_ID environment variable according to the linked instructions.

helm repo add stable https://kubernetes-charts.storage.googleapis.com/

helm repo update

helm install stable/efs-provisioner \ --set efsProvisioner.efsFileSystemId=\$FILE\_SYSTEM\_ID \ --set efsProvisioner.awsRegion=\$AWS\_REGION \ --generate-name

#### **Installing the Cluster Autoscaler**

```
helm repo add autoscaler https://kubernetes.github.io/autoscaler
helm repo update
helm install autoscaler/cluster-autoscaler-chart \
--set autoDiscovery.clusterName=$CLUSTER_NAME \
--set awsRegion=$AWS_REGION \
--generate-name
```
To verify that cluster-autoscaler has started, run:

```
kubectl --namespace=default get pods -l "app.kubernetes.io/name=aws-cluster-autoscaler-
˓→chart"
```
Should show the Cluster Autoscaler pod as Running

#### **Installing the NVIDIA Plugin**

```
kubectl create -f https://raw.githubusercontent.com/NVIDIA/k8s-device-plugin/v0.6.0/
˓→nvidia-device-plugin.yml
```
#### **(Optional) Registry Access**

If you will be using AdaptDL's insecure registry, you will need to add a new rule to the security group associated with the nodes of the cluster. You may need help from your AWS administrator to perform this step.

```
SECURITY_GROUP=$(aws cloudformation describe-stack-resources --stack-name \
eksctl-$CLUSTER_NAME-nodegroup-ng-1 --query \
'StackResources[?LogicalResourceId == SG].[PhysicalResourceId]' --output text)
aws ec2 authorize-security-group-ingress --group-id $SECURITY_GROUP \
--protocol tcp --port 32000 --cidr 0.0.0.0/0
```
#### **Cleaning Up**

Once you are done with the cluster, you can clean up all AWS resources with:

```
eksctl delete cluster --name $CLUSTER_NAME
for target in `aws efs describe-mount-targets --file-system-id $FILE_SYSTEM_ID --query
˓→'MountTargets[].MountTargetId' --output text`; \
do aws efs delete-mount-target --mount-target-id $target; done
aws efs delete-file-system --file-system-id $FILE_SYSTEM_ID
```
#### **Next Steps**

Once your EKS cluster is provisioned and running, you can *[deploy the AdaptDL scheduler](#page-11-0)*.

### <span id="page-11-0"></span>**2.1.3 Installing the AdaptDL Scheduler**

This page shows how to install the AdaptDL scheduler on an existing Kubernetes instance. If you do not have a running Kubernetes instance, you may refer to other pages to *[deploy a single-node MicroK8s instance](#page-8-2)*, or to *[provision an auto](#page-9-0)[scaling cluster on EKS](#page-9-0)*.

**Note:** The following instructions assume kubectl [\(installation instructions\)](https://kubernetes.io/docs/tasks/tools/install-kubectl/) and helm [\(installation instructions\)](https://helm.sh/docs/intro/install/) are installed locally and configured with administrator access to an existing Kubernetes instance.

#### **Install the AdaptDL Helm Chart**

The AdaptDL scheduler can be installed in just one command using Helm:

```
$ helm install adaptdl adaptdl-sched --repo https://github.com/petuum/adaptdl/raw/helm-
\rightarrowrepo \
  --namespace adaptdl --create-namespace --set docker-registry.enabled=true
```
The above command installs Kubernetes deployments for the AdaptDL scheduler service, as well as a Docker registry. The Docker registry is used to store intermediate Docker images when submitting jobs with the AdaptDL CLI.

**Danger:** The Docker registry installed with the AdaptDL scheduler is *insecure*. Please install an alternative secure registry for serious use! The included Docker registry may be disabled by omitting the --set docker-registry. enabled=true option, and then the AdaptDL CLI may be configured to use the alternative secure registry.

**Note:** If installing AdaptDL together with the insecure registry, you may need to first install the Helm stable repository with the helm repo add stable https://charts.helm.sh/stable command.

Check that the AdaptDL scheduler and Docker registry are running:

```
$ kubectl get pods -n adaptdl
```
Example output:

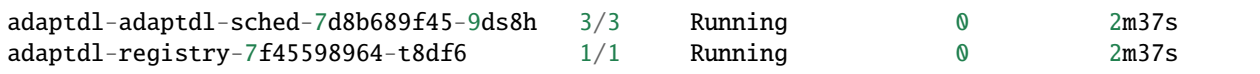

#### **Next Steps**

Once the AdaptDL scheduler is installed and running, you may *[run AdaptDL jobs using the AdaptDL CLI](#page-12-0)*.

## <span id="page-12-0"></span>**2.2 AdaptDL Command-line Interface**

The following pages describe how to use AdaptDL CLI to submit and manage jobs in an AdaptDL-scheduled cluster. If you are instead interested in training in a standalone setting, see *[Standalone Training](#page-20-0)*.

**Note:** The following instructions assume you have already installed the AdaptDL scheduler on Kubernetes. If you have not, see *[Installation](#page-8-1)*.

### **2.2.1 Submitting a Simple Job**

This page is an introduction to running AdaptDL jobs using a simple "Hello, world!" program. The goal is to show the basics of creating and interacting with AdaptDL jobs. For an introduction to modifying existing PyTorch code to use AdaptDL, please see *[AdaptDL with PyTorch](#page-17-0)*.

#### **Installation**

```
python3 -m pip install adaptdl-cli
```
#### **Writing a Simple Program**

For the purpose of this guide, you will want a simple python script that produces output to adaptdl.env. share\_path(), the directory used for your job for storing general files.

For example, you may copy the following code (into hello\_world/hello\_world.py):

```
import adaptdl.env
import os
import time
print("Hello, world!")
with open(os.path.join(adaptdl.env.share_path(), "foo.txt"), "w") as f:
    f.write("Hello, world!")
time.sleep(100)
```
Please note that stdout is only accessible while a job is still running. Therefore, the time. sleep(100) call is important for this tutorial.

#### **Writing a Dockerfile**

In order to run your application code, the job containers need access to the code directly. A simple method is to create a docker image containing the application.

Currently the adaptdl cli requires you to be able to push to and the cluster to be able to pull from a docker registry. This may be dockerhub, or it may be your own private docker registry. Please ensure that that is set up before proceeding.

Copy the following docker file into hello\_world/Dockerfile:

```
FROM python:3.7-slim
RUN python3 -m pip install adaptdl
COPY hello_world.py /root/hello_world.py
ENV PYTHONUNBUFFERED=true
```
**Tip:** If the Dockerfile is not written carefully, the Docker build step can take a long time. Make sure to follow the best practices when writing your Dockerfile so your builds are as fast as possible:

1. [Exploiting caching in Dockerfile to re-use layers and speed up builds](https://pythonspeed.com/articles/docker-caching-model/)

2. [Using .dockerignore to minimize the size of your docker context.](https://devopsheaven.com/docker/dockerignore/2018/04/25/using-dockerignore.html)

In particular, you should (almost) always have a .dockerignore file that contains .git and other large files/directories which are not used in your containers.

#### **Configuring the Job**

AdaptDL jobs are specified as Kuberenetes Resource. The following yaml file defines the job specification for your hello world application:

Example (in hello\_world/adaptdljob.yaml):

```
apiVersion: adaptdl.petuum.com/v1
kind: AdaptDLJob
metadata:
  generateName: hello-world-
spec:
  template:
    spec:
      containers:
      - name: main
        command:
        - python3
        - /root/hello_world.py
```
#### **Submitting the Job**

Run the following AdaptDL cli command from your client.

adaptdl submit hello\_world

**Note:** If you are using Docker for Mac with AdaptDL's built-in insecure registry, the first run of adaptdl submit may fail with an error similar to:

Get https://host.docker.internal:59283/v2/: x509: certificate signed by unknown authority

You may need to restart Docker, and adaptdl submit should work thereafer.

This will create the AdaptDL Kubernetes job object for your application. Once this is created, the AdaptDL scheduler will recognize the job and schedule it for execution. Please note that for this command to work, the docker file created in step 3 must be located in *hello\_world/Dockerfile* and the yaml created in step 4 must be located in *hello\_world/adaptdljob.yaml*.

### **Monitoring the Job**

Once the job object has been created, you can find more information about the job using

adaptdl ls

This should produce some output similar to

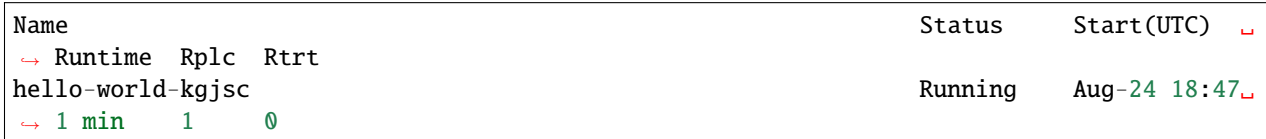

Once the Status is listed as Running and not Pending, then the AdaptDL scheduler has created pods for your AdaptDL job. Use the following command to find out more details about the pods:

kubectl get pods

This should produce an output that looks like

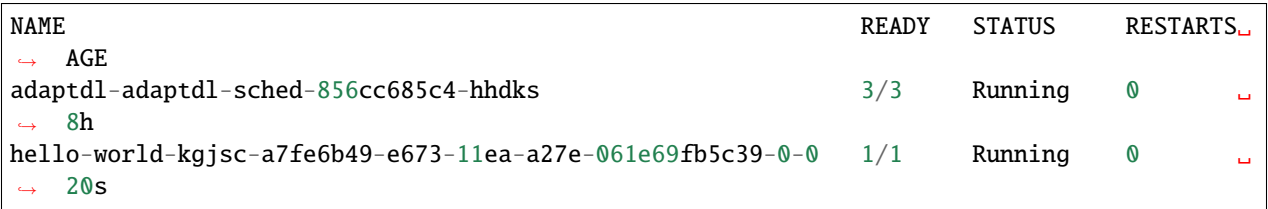

Note that this gets all of the pods in the default namespace, including the scheduler. To restrict this to just the pods created for your job, use kubectl get pods | grep hello-world.

When the phase is listed as Running, as opposed to ContainerCreating, then you can get the stdout and stderr logs via the following, (replacing <pod-name> with the name value you got from kubectl get pods):

kubectl logs <pod-name>

This should produce output of Hello, world!.

Please note that this method of getting stdout and stderr output requires the pod to still exist. However, when an AdaptDL job finishes or rescales, the worker pods are deleted. For more durable logging, it is advised to write to a file.

### **Retrieving Output Files**

Use the following to copy result files to your client machine. Please replace <adaptdl-job> with the name value from the output of adaptdl ls in step 10:

adaptdl cp <adaptdl-job>:/adaptdl/share/foo.txt foo.txt

foo.txt on your local client should then contain hello world

#### **Deleting the Job**

Delete the job with kubectl: kubectl delete adaptdljob <adaptdl-job>. Again, replace the name parameter with the one from before. This will delete the AdaptDL kubernetes object from your job, which will also delete any running pods or other attached resources. Please note that this may cause files the job has written to to no longer be available.

#### **(Advanced) External Registry**

If possible, we recommend using a secure external Docker registry instead of the default insecure registry installed along with the AdaptDL scheduler. To do this, you'll need to export two environment variables to let AdaptDL know the full reponame to use, say registry.example.com/adaptdl-submit, along with registry credentials mysecret. Refer to [this website](https://kubernetes.io/docs/tasks/configure-pod-container/pull-image-private-registry/#create-a-secret-by-providing-credentials-on-the-command-line) for how to create one.

```
export ADAPTDL_SUBMIT_REPO=registry.example.com/adaptdl-submit
export ADAPTDL_SUBMIT_REPO_CREDS=mysecret
```
Then do docker login in with the registry credentials.

### **2.2.2 Integrating your AdaptDL job with TensorBoard**

[Tensorboard](https://www.tensorflow.org/tensorboard) provides a simple way to collect and visualize model performance, statistics, and weights. AdaptDL provides integration with tensorboard across replicas via AdaptDL's command line interface.

AdaptDL provides a way to deploy a Tensorboard instance on your kubernetes cluster that your AdaptDL jobs can interact with. This tutorial demonstrates how to have your AdaptDL jobs write to Tensorboard and how to access the Tensorboard UI.

#### **Modifying Your Code**

The AdaptDL CLI provides the environment variable ADAPTDL\_TENSORBOARD\_LOGDIR as the log directory for AdaptDL TensorBoard deployments. Use \$ADAPTDL\_TENSORBOARD\_LOGDIR/<job-name> for the particular job you are running via the following code:

```
os.path.join(os.getenv("ADAPTDL_TENSORBOARD_LOGDIR"),
                       adaptdl.env.job_id())
```
Following *[AdaptDL with PyTorch](#page-17-0)*, the following changes are made to the test function to write to tensorboard:

```
with stats.synchronized():
   test_loss = stats["test_loss"] / len(test_loader.dataset)
    correct = stats["correct"]
    tensorboard_dir = os.path.join(os.getenv("ADAPTDL_TENSORBOARD_LOGDIR", "/tmp"),
                                    adaptdl.env.job_id())
   with SummaryWriter(tensorboard_dir) as writer:
        writer.add_scalar("Test/Loss", test_loss, epoch)
        writer.add_scalar("Test/Accuracy", 100. * correct / len(test_loader.dataset),␣
\rightarrowepoch)
```
See mnist\_tensorboard.py for more context.

#### **Deploying Tensorboard**

Launch the AdaptDL TensorBoard deployment with

adaptdl tensorboard create my-tensorboard

This will create a deployment running tensorboard and a service to expose tensorboard's port.

#### **Attaching TensorBoard**

When creating your AdaptDL job via the adaptdl cli, use the flag --tensorboard my-tensorboard. This will attach the necessary persistent volume claims and environment variables to your AdaptDL job.

For example, to launch the Tensorboard MNIST example from above, run the following in your command line.

```
adaptdl submit . --tensorboard my-tensorboard -d tutorial/Dockerfile -f tutorial/
\rightarrowadaptdljob.yaml
```
#### **Accessing TensorBoard**

To access the GUI of your TensorBoard instance running in Kubernetes, you can start a proxy to it locally:

```
$ adaptdl tensorboard proxy my-tensorboard -p 8080
Proxying to TensorBoard instance my-tensorboard at http://localhost:8080
```
The proxy will keep running until you manually stop it by sending an interrupt. Now, you can view your TensorBoard instance by pointing your favorite browser to http://localhost:8080.

## <span id="page-17-0"></span>**2.3 AdaptDL with PyTorch**

This page describes the steps needed to modify a simple [MNIST example](https://github.com/pytorch/examples/blob/49ec0bd72b85be55579ae8ceb278c66145f593e1/mnist/main.py) to use AdaptDL. Please see mnist\_original.py for the original version and tutorial/mnist\_step\_<#>.py for the resulting changes from each step number of this tutorial.``diff`` may be useful here to compare versions.

### **2.3.1 Initializing AdaptDL**

Once the training model model with optimizer optimizer and (optional) learning rate scheduler scheduler have been created, register all three with the following commands:

```
adaptdl.torch.init_process_group("nccl" if torch.cuda.is_available()
                                 else "gloo")
model = adaptdl.torch.AdaptiveDataParallel(model, optimizer, scheduler)
```
Please note that init\_process\_group must be called before the AdaptiveDataParallel object is created

In the MNIST tutorial example (mnist\_step\_1.py), the changes will look like the following:

```
model = Net() .to(device)optimizer = optim.Adadelta(model.parameters(), lr=args.lr)
scheduler = StepLR(optimizer, step_size=1, gamma=args.gamma)
```
(continues on next page)

(continued from previous page)

```
adaptdl.torch.init_process_group("nccl" if torch.cuda.is_available()
                                 else "gloo") # Changed
model = adaptdl.torch.AdaptiveDataParallel(model, optimizer, scheduler) # Changed
```
## **2.3.2 Dataloading**

AdaptDL requires you to use adaptdl.torch.AdaptiveDataLoader. This will require you to first have your dataset as a [torch dataset object.](https://pytorch.org/docs/stable/data.html#dataset-types) From there, the AdaptiveDataLoader supports the same arguments as the standard PyTorch [DataLoader class.](https://pytorch.org/docs/stable/data.html#torch.utils.data.DataLoader) Furthermore, the batchsize is not guaranteed to be the same as the batch\_size argument. However, if batchsize autoscaling is not enabled (see part 3), then the global batchsize will be very close that provided via batch\_size.

In the MNIST example (mnist\_step\_2.py), this is a matter of changing the dataloaders from

```
dataset1 = datasets.MNIST('../data', train=True, download=True,
                          transform=transform)
dataset2 = datasets.MNIST('../data', train=False,
                          transform=transform)
train_loader = torch.utils.data.DataLoader(dataset1, batch_size=64,
                                           num_workers=1, shuffle=True)
test_loader = torch.utils.data.DataLoader(dataset2, batch_size=64,
                                          num_workers=1, shuffle=True)
```
to

```
dataset1 = datasets.MNIST('../data', train=True, download=True,
                          transform=transform)
dataset2 = datasets.MNIST('../data', train=False,
                          transform=transform)
train_loader = adaptdl.torch.AdaptiveDataLoader(dataset1, drop_last=True, batch_size=64,
                                               num_workers=1, shuffle=True)
test_loader = adaptdl.torch.AdaptiveDataLoader(dataset2, batch_size=64,
                                              num_workers=1, shuffle=True)
```
Setting drop\_last=True allows the dataloader to properly deal with remainders when dividing the dataset by the number of replicas

## **2.3.3 Adaptive Batch Size**

Enable AdaptDL to automatically scale the batch size based off of throughput and gradient statistics via

```
data_loader.autoscale_batch_size(
   max_global_batchsize,
   local_bsz_bounds=(min_local_batchsize, max_local_batchsize))
```
Note: this will allow the batchsize to change dynamically in training via Adascale. Also note that this will generally require your optimizer to be SGD.

In the context of the MNIST example ( $mnist\_step_3.py$ ), the following change will need to be made:

```
train_loader = adaptdl.torch.AdaptiveDataLoader(dataset1, drop_last=True, **kwargs)
test_loader = adaptdl.torch.AdaptiveDataLoader(dataset2, **kwargs)
```

```
train_loader.autoscale_batch_size(1028, local_bsz_bounds=(32, 128))
```
Please note that this call is optional, but required to allow the global batchsize to change dynamically over time.

## **2.3.4 Training Loop**

The core training loop requires the following change from:

```
for epoch in range(1, args.epochs + 1):
   train(args, model, device, train_loader, optimizer, epoch)
   test(model, device, test_loader)
    scheduler.step()
```
to

```
for epoch in adaptdl.torch.remaining_epochs_until(args.epochs): # Changed
   train(args, model, device, train_loader, optimizer, epoch)
   test(model, device, test_loader)
    scheduler.step()
```
The call adaptdl.torch.remaning\_epochs\_until(args.epochs) will resume the epochs and batches progressed when resuming from checkpoint after a job has been rescaled. See (mnist\_step\_4.py).

## **2.3.5 Statistics Accumulation**

To calculate useful metrics like loss or accuracy across replicas, use the adaptdl.torch.Accumulator class, which is a dict-like object that sums across replicas when synchronized is called. However, outside of the stats. synchronized() context, get operations are not supported. Furthermore, calling stats.synchronized() forces blocking for synchronization across all replicas.

Whereas before collecting test data would look like:

```
def test(model, device, test_loader):
   model.eval()
   test loss = 0correct = 0with torch.no_grad():
       for data, target in test_loader:
            data, target = data.to(device), target.to(device)
            output = model(data)test_loss += F.nll_loss(output, target, reduction='sum').item()
            pred = output.arange(dim=1, keepdim=True)correct += pred.eq(target.view_as(pred)).sum().item()
   test_loss /= len(test_loader.dataset)
   print('\nTest set: Average loss: {:.4f}, Accuracy: {}/{} ({:.0f}%)\n'.format(
       test_loss, correct, len(test_loader.dataset),
        100. * correct / len(test_loader.dataset)))
```
With AdaptDL statistics accumulation, it would look like:

```
def test(model, device, test_loader):
   model.eval()
   stats = adaptdl.torch.Accumulator() # Changed in step 5
   with torch.no_grad():
       for data, target in test_loader:
            data, target = data.to(device), target.to(device)
            output = model(data)# CHANGED:
            stats["test_loss"] += F.nll_loss(output, target, reduction='sum').item()
            pred = output.arange(dim=1, keepdim=True)stats["correct"] += pred.eq(target.view_as(pred)).sum().item()
   with stats.synchronized(): # Changed in step 5
       test_loss = stats["test_loss"] / len(test_loader.dataset) # Changed
       correct = stats["correct"] # Changed in step 5
       print('\nTest set: Average loss: {:.4f}, Accuracy: {}/{} ({:.0f}%)\n'.format(
            test_loss, correct, len(test_loader.dataset),
            100. * correct / len(test_loader.dataset)))
```
See (mnist\_step\_5.py) for the full changes.

## <span id="page-20-0"></span>**2.4 Standalone Training**

This tutorial shows how to run AdaptDL training code in a standalone setting, outside of an AdaptDL-scheduled cluster. Standalone training has no dependency on deploying Kubernetes or the AdaptDL scheduler. It can be useful for:

- 1. Distributed training with adaptive batch sizes in a dedicated cluster.
- 2. Local testing the training code before submitting to an AdaptDL cluster.

## **2.4.1 Local Training**

Any training code that uses AdaptDL APIs can be run locally as a single process. All that's needed is to install the adaptdl package, and run the code as a regular python program.

```
$ python3 -m pip install adaptdl
```
As an example, we shall run the simple MNIST training script (mnist\_step\_5.py).

\$ python3 mnist.py

Output:

```
WARNING:adaptdl.reducer:Could not connect to root, trying again...
INFO:adaptdl.reducer:Master waiting for connections on 0
INFO:adaptdl.reducer:rank 0 connecting to 0.0.0.0 on port 36405
INFO:adaptdl.torch:Initializing torch.distributed using tcp://0.0.0.0:39345?rank=0&world_
\rightarrowsize=1
INFO:adaptdl.torch:torch.distributed initialized
```
(continues on next page)

(continued from previous page)

```
INFO:adaptdl.torch.epoch:starting at epoch 0
Train Epoch: 0 [0/60000 (0%)] Loss: 2.318445
Train Epoch: 0 [640/60000 (1%)] Loss: 1.647522
...
...
...
Train Epoch: 13 [58880/60000 (98%)] Loss: 0.003577
Train Epoch: 13 [59520/60000 (99%)] Loss: 0.034688
Test set: Average loss: 0.0267, Accuracy: 9911/10000 (99%)
```
### **2.4.2 Manual Checkpoint-Restart**

When a training program is running locally, a checkpoint can be triggered by sending an interrupt (CTRL-C in most terminals). The environment variable ADAPTDL\_CHECKPOINT\_PATH specifies where the checkpoint should be located.

```
$ mkdir mnist-checkpoint
$ ADAPTDL_CHECKPOINT_PATH=mnist-checkpoint python3 mnist.py
```
Output (after sending CTRL-C during training):

```
WARNING:adaptdl.reducer:Could not connect to root, trying again...
INFO:adaptdl.reducer:Master waiting for connections on 0
INFO:adaptdl.reducer:rank 0 connecting to 0.0.0.0 on port 51067
INFO:adaptdl.torch:Initializing torch.distributed using tcp://0.0.0.0:24997?rank=0&world_
\rightarrowsize=1
INFO:adaptdl.torch:torch.distributed initialized
INFO:adaptdl.torch.epoch:starting at epoch 0
Train Epoch: 0 [0/60000 (0%)] Loss: 2.318445
Train Epoch: 0 [640/60000 (1%)] Loss: 1.647522
...
...
...
Train Epoch: 7 [30080/60000 (50%)] Loss: 0.009690
Train Epoch: 7 [30720/60000 (51%)] Loss: 0.010559
^CINFO:adaptdl._signal:Got SIGINT, exiting gracefully... Send signal again to force exit.
INFO:adaptdl._signal:Got SIGINT, exiting gracefully... Send signal again to force exit.
```
Training can be resumed by running the script with the same checkpoint path.

\$ ADAPTDL\_CHECKPOINT\_PATH=mnist-checkpoint python3 mnist.py

Output:

```
WARNING:adaptdl.reducer:Could not connect to root, trying again...
INFO:adaptdl.reducer:Master waiting for connections on 0
INFO:adaptdl.reducer:rank 0 connecting to 0.0.0.0 on port 45371
INFO:adaptdl.torch:Initializing torch.distributed using tcp://0.0.0.0:23678?rank=0&world_
\leftrightarrowsize=1
INFO:adaptdl.torch:torch.distributed initialized
INFO:adaptdl.torch.epoch:starting at epoch 7
```
(continues on next page)

(continued from previous page)

```
Train Epoch: 7 [0/60000 (0%)] Loss: 0.070648
Train Epoch: 7 [640/60000 (2%)] Loss: 0.068212
...
...
...
Train Epoch: 13 [58880/60000 (98%)] Loss: 0.081517
Train Epoch: 13 [59520/60000 (99%)] Loss: 0.006973
Test set: Average loss: 0.0281, Accuracy: 9913/10000 (99%)
```
Whenever possible, it's recommended to test the training code locally in this way before submitting it to an AdaptDLscheduled cluster.

## **2.4.3 Distributed Training**

Training code that uses AdaptDL APIs can also be run on a distributed cluster, without requiring the AdaptDL scheduler. In this setting, the training job will run using the same number of replicas until it finishes, or until a checkpoint is manually triggered. Although the number of replicas is fixed, standalone distributed training can still benefit from the automatic batch size and learning rate scaling offered by AdaptDL.

The following environment variables need to be set for every replica:

- ADAPTDL\_MASTER\_ADDR: network address of the node running the rank 0 replica, must be accessible from all other replicas.
- ADAPTDL\_MASTER\_PORT: available port on the node running the rank 0 replica, must be accessible from all other replicas.
- ADAPTDL\_NUM\_REPLICAS: total number of replicas.
- ADAPTDL\_REPLICA\_RANK: integer rank from 0 .. K-1 for each replica, where K is the total number of replicas.

Assuming two nodes with hostnames node-0 and node-1, on node-0:

```
$ ADAPTDL_MASTER_ADDR=node-0 ADAPTDL_MASTER_PORT=47000 \
 ADAPTDL_NUM_REPLICAS=2 ADAPTDL_REPLICA_RANK=0 python3 mnist.py
```
And on node-1:

```
$ ADAPTDL_MASTER_ADDR=node-0 ADAPTDL_MASTER_PORT=47000 \
  ADAPTDL_NUM_REPLICAS=2 ADAPTDL_REPLICA_RANK=1 python3 mnist.py
```
A checkpoint can be triggered by sending an interrupt to any of the replicas. The replica with rank 0 will save the checkpoint to the path specified by the ADAPTDL\_CHECKPOINT\_PATH environment variable, and then all replicas will exit.

Training can be resumed from the checkpoint using any number of replicas. However, each replica will need to be able to access the saved checkpoint. This means the checkpoint should be saved to a shared distributed filesystem such as NFS, or be manually copied to each node before resuming training.

## <span id="page-23-0"></span>**2.5 Using the Adaptive Tune Trial Scheduler**

This is a tutorial on using AdaptDL as a Tune Trial Scheduler. We'll go through an example that uses HyperOpt to tune hyperparameters like the learning rate, momentum and initial batch size. The batch size and number of replicas will be automatically adjusted by AdaptDL throughout the lifetimes of the trials so as to efficiently and fairly share the resources of the Ray cluster.

We'll be relying on the PyTorch *DistributedTrainable* Tune API [documented here.](https://docs.ray.io/en/latest/tune/api_docs/trainable.html#distributed-torch)

### **2.5.1 Setup**

- 1. Install the required packages *pip install -U adaptdl-ray hyperopt*
- 2. Start the ray cluster.

### **2.5.2 Incorporating the AdaptDL API**

In order to make use of the Adaptive functionality, we will need to change the trainable to include the AdaptDL API.

We don't change the model definition and test and train functions

```
class ConvNet(nn.Module):
   def __init__(self):super(ConvNet, self).__init__()
        # In this example, we don't change the model architecture
        # due to simplicity.
        self.conv1 = nn.Conv2d(1, 3, kernal_size=3)self.fc = nn.Linear(192, 10)def forward(self, x):
       x = F.relu(F.max_pool2d(self.conv1(x), 3))
       x = x.view(-1, 192)x = self.fc(x)return F.log_softmax(x, dim=1)
# Change these values if you want the training to run quicker or slower.
EPOCH SIZE = 512TEST\_SIZE = 256def train(model, optimizer, train_loader):
    device = torch.device("cuda" if torch.cuda.is_available() else "cpu")
   model.train()
    for batch_idx, (data, target) in enumerate(train_loader):
        # We set this just for the example to run quickly.
        if batch_idx * len(data) > EPOCH_SIZE:
            return
        data, target = data.to(device), target.to(device)
        optimizer.zero_grad()
        output = model(data)loss = F.nll_loss(output, target)
```
(continues on next page)

(continued from previous page)

```
loss.backward()
        optimizer.step()
def test(model, data_loader):
    device = torch.device("cuda" if torch.cuda.is_available() else "cpu")
   model.eval()
   correct = 0total = 0with torch.no_grad():
        for batch_idx, (data, target) in enumerate(data_loader):
            # We set this just for the example to run quickly.
            if batch_idx * len(data) > TEST_SIZE:
                break
            data, target = data.to(device), target.to(device)
            outputs = model(data)\Box, predicted = torch.max(outputs.data, 1)
            total += target.size(0)
            correct += (predicted == target).sum() .item()else:
            return 0
   return correct / total
```
The trainable function *train\_mnist* needs to change though.

```
+import adaptdl.torch as adl
+
def train_mnist(config: Dict, checkpoint_dir: Optional[str] = None):
    # Data Setup
    mnist_transforms = transforms.Compose(
         [transforms.ToTensor(),
          transforms.Normalize((0.1307, ), (0.3081, ))])
    - train_loader = DataLoader(datasets.MNIST("~/data",
+ train_loader = adl.AdaptiveDataLoader(datasets.MNIST("~/data",
         train=True, download=True, transform=mnist_transforms),
         batch_size=64,
         shuffle=True)
    test\_Loader = DataLoadertest\_Loader = ad1.AdaptiveDataLoader(datasets.MNIST("~/data", train=False, transform=mnist_transforms),
         batch_size=64,
         shuffle=True)
@@ -21,8 +23,9 @@
    model = ConvNet()model.to(device)
    - model = DistributedDataParallel(model)
+ model = adl.AdaptiveDataParallel(model, optimizer)
     for i in range(10):
```
(continues on next page)

(continued from previous page)

```
for epoch in adl.remaining_epochs_until(config.get("epochs", 10)):
    train(model, optimizer, train_loader)
    acc = test(model, test_loader)
    # Send the current training result back to Tune
```
The changes essentially make the dataloaders and model elastic and restart-safe thus adding AdaptDL functionality. Now we need to use the the AdaptDL trial scheduler which can actually make decisions based on available cluster resources and trial characteristics.

We first create a trainable (class) and a search space for HyperOpt. We call *tune.run* and pass in *AdaptDLScheduler* as the trial scheduler for all the trials. The *AdaptDLScheduler* will first try to use GPUs on the Ray cluster. If it finds none, it will use CPUs to run the trials.

Full example can be found at [hyperopt\\_example.py.](https://github.com/petuum/adaptdl/ray/adaptdl_ray/examples/hyperopt_example.py)

To run the example, simply run it from command line

```
$ python3 hyperopt_example.py
...
== Status ==Current time: 2021-10-26 12:55:14 (running for 00:04:55.09)
Memory usage on this node: 2.1/31.2 GiB
Using AdaptDL scheduling algorithm.
Resources requested: 0/8 CPUs, 0/0 GPUs, 0.0/18.43 GiB heap, 0.0/9.21 GiB objects
Result logdir: /tmp
Number of trials: 4/4 (4 TERMINATED)
+-------------------------------+------------+---------------------+----------+--------
˓→+------------------+
| Trial name | status | loc | acc | iter␣
˓→| total time (s) |
|-------------------------------+------------+---------------------+----------+--------
˓→+------------------|
| AdaptDLTrainable_7_2_cd64740f | TERMINATED | 192.168.1.196:20687 | 0.957576 | 102␣
\leftrightarrow| 92.0071 |
| AdaptDLTrainable_1_2_cd64740e | TERMINATED | 192.168.1.196:21408 | 0.930804 | 102␣
\rightarrow| 115.433 |
| AdaptDLTrainable_1_2_cd647410 | TERMINATED | 192.168.1.196:21407 | 0.953125 | 102␣
\rightarrow| 75.8803 |
| AdaptDLTrainable_5_2_ceeea272 | TERMINATED | 192.168.1.196:21612 | 0.872396 | 102␣
\leftrightarrow| 102.775 |
     +-------------------------------+------------+---------------------+----------+--------
˓→+------------------+
Best trial config: {'bs': 960, 'epochs': 100, 'lr': 0.010874198064009714, 'momentum': 0.
˓→5627724615056127}
Best trial mean_accuracy: 0.8723958333333334
```
The trial names in the end can be interpreted as *AdaptDLTrainable\_\$num\_replicas\_\$num\_restarts\_\$trial\_id*. Trials can expand or shrink based on the decisions of the AdaptDL optimizer and this gets reflected through their names.

## <span id="page-26-0"></span>**2.6 Adaptdl on Ray AWS**

The executable adaptdl\_on\_ray\_aws allows you to run an AdaptDL job on an AWS-Ray cluster. The intention of this module is to allow you to get AdaptDL jobs working quickly, without the need to deploy Kubernetes, and to use Ray's cluster rescaling with AdaptDL's worker autoscaling.

This module includes a scheduler and all of the framework code necessary to run an AdaptDL job on a AWS-Ray cluster. All inter-worker communication, checkpointing, and rescheduling are handled for you.

### **2.6.1 How this module works**

adaptdl\_on\_ray\_aws submits a Ray task to the cluster with the working directory and your main executable file path – as well as any command line arguments. This task dynamically allocates a number of worker tasks depending on the AdaptDL scalability parameters and passes the working directory and execution parameters to the workers. The workers then run the code and communicate back scalability parameters. If the job determines that the number of workers should change, then the workers will checkpoint, and a new set of workers will be created.

This is analogous to how the AdaptDL scheduler for Kubernetes works when restricted to a single AdaptDL training job, where pods in Kubernetes are replaced by Ray tasks.

### **2.6.2 Usage**

#### **Modifications to your training code**

In order for your code to run, your training code will need to use AdaptDL. Please follow *[this tutorial](#page-17-0)* for more information.

Your code should follow these properties:

- You do not need to make any calls to Ray
- Your code will also need to be able to run from the command line
- The code can take can take command line arguments via sys. argv and argparse
- The code is run as \_\_main
- Local imports from the same directory as code.py are supported

Please note that there are no code changes from an AdaptDL job for use in a Kubernetes cluster and for use in this module.

#### **Deploying a Ray cluster on AWS EC2**

You will need a ray cluster already deployed. Please see these [instructions](https://docs.ray.io/en/latest/cluster/cloud.html) and [tutorial](https://medium.com/distributed-computing-with-ray/a-step-by-step-guide-to-scaling-your-first-python-application-in-the-cloud-8761fe331ef1) for configuring and launching a ray cluster.

When creating the cluster, you will need the following on all of the nodes:

#### • **A dockerfile with these installed:**

- **–** The pip package adaptdl\_ray
- **–** A working installation of pytorch-gpu
- **–** Whatever other pip dependencies you may require
- Sufficient disk space for the above docker image, and whatever disk space you may need to run your code

• Some maximum number of worker nodes

See [this configuration file](https://github.com/ray-project/ray/blob/6dd564d8b5123be5f3cf8e95197f4866c003b312/python/ray/autoscaler/aws/example-gpu-docker.yaml) for an example of a cluster configuration. To install adaptdl\_ray and any other pip dependencies on the nodes, use the fields:

```
setup_commands:
 - pip install adaptdl-ray
 - pip install <some-other-library>
```
To ensure that the nodes have enough space for Docker to use, you may need to include something like the following BlockDeviceMapping configuration for all of the nodes:

```
node_config:
 InstanceType: <your instance type>
 BlockDeviceMappings:
   - DeviceName: /dev/sda1
      Ebs:
        VolumeSize: 100 # Feel free to change this value
```
Just creating the EBS volume will not make it available for docker. You will also need to format and mount the volume as part of the initialization commands:

```
initialization_commands:
 - sudo usermod -aG docker $USER
 - sudo mkdir /docker_volume
 - sudo mkfs -t xfs /dev/nvme1n1
 - sudo mount /dev/nmve1n1 /docker_volume -w
 - sudo dockerd --data-root /docker_volume &
```
If you find that your code does not have enough access to disk space, you can also mount an external volume (as provisioned above) to the runtime containers via:

```
docker:
  image: <your-image-name>
  run_options:
  - -v '/docker_volume:/<the-path-in-the-container>
```
Make sure that the permissions for the external volume are set properly.

Once the cluster is created, you may need to edit the cluster's security group to allow your machine to access the cluster to allow your machine to access the cluster. Follow [these instructions](https://docs.aws.amazon.com/AWSEC2/latest/UserGuide/working-with-security-groups.html) to add an inbound rule with TCP for TCP with IP on port 10001

#### **Running your code**

Once the cluster has been deployed, you will need the address and port of the cluster head. Generally, this will be of the form <head-node-ip>:10001. Make sure that you have access to that port via the AWS subnet and inbound rules.

On your local machine, make sure to install the pip package for adaptdl\_ray. This package includes the launcher script, and will generally install it in /usr/local/bin/adaptdl\_on\_ray\_aws.

If you have some AdaptDL training code runnable in the current directory at code.py via python3 code.py <command-line-args>, you can run the training code on Ray via

adaptdl\_on\_ray\_aws -u "ray://head-node-ip:10001" -f code.py -m <maximum-number-of-workers> -d \$(pwd) --cpus <cpus-per-worker> --gpus <gpus-per-worker> -- <command-line-args>

If your local version of Python does not match the cluster's, Ray will not work. In this case, one option is to run the command within a Docker container. Be sure to mount your code directory in the container, e.g. via -v.

#### **Retrieving your trained model**

In order to retrieve the result of your training code, you will need to manually save it to some external store. For example, you could write it to S3, or you could mount an EFS store to the cluster and write it to that. See the Advanced Usage section for more details on using EFS.

### **2.6.3 Example**

To run the example code found in examples/pytorch-cifar/main.py, do the following:

- 1. Install the AWS CLI and authenticate. See the [AWS-CLI documentation](https://docs.aws.amazon.com/cli/latest/userguide/cli-chap-getting-started.html) for more details.
- 2. Inside the example/ray/aws directory, run ray up -y cluster.yaml -v. Note: running this step will create an AWS EC2 cluster, which will cost money. Make sure to tear down your cluster if you stop using it.
- 3. Keep track of the ip and port ray up returns. 4a. Launch the job from within a docker container
	- 1. Still within examples/pytorch-cifar, run docker run -v \$(pwd):/pytorch-cifar -ti rayproject/ray:<version>-cpu bash, where <version> is the same Ray version in your cluster's Docker image.
	- 2. Within that Docker shell, run pip install adaptdl\_ray. This will install the executable to submit the job to the cluster.
	- 3. Run docker run rayproject/ray:<version>-cpu adaptdl\_on\_ray\_aws -f /pytorch-cifar/ main.py -d /pytorch-cifar -m 3 -u ray://<ip>:<port> -- -autoscale-bsz

#### **4b. Launch the job using bare Python**

- 1. Install the exact Python version used by your cluster. You can determine the python version by running ray attach <cluster-config-file, and then running Python.
- 2. Run pip install adaptdl\_ray if you have not done so already.
- 3. Within examples/pytorch-cifar, run adaptdl\_on\_ray\_aws -f main.py -d \$(pwd) -m 3 -u ray://<ip>:<port> -- -autoscale-bsz
- 5. Upon completion, tear down the cluster with ray down -y cluster.yaml.

### **2.6.4 Advanced Usage**

#### **Spot instances**

AdaptDL on Ray AWS supports spot instances for the ray cluster. Each of the workers will listen to the for the spot instance termination notification. If a node is scheduled to be deleted, a checkpoint will be taken and the job will be rescaled to exclude and find a replacement for that node.

### **Dealing with Large Datasets**

As workers can be rescheduled to fresh nodes, downloading large datasets to each worker can be expensive. For example, if a worker downloads data for 20 minutes when it is scheduled to a new node, then the other workers will be idle for 20 minutes as well, even if they already have the data. This is exacerbated if the autoscaler gradually increases the number of workers.

There are several options to deal with this:

- 1. Use Amazon S3 with an [S3Dataset.](https://aws.amazon.com/blogs/machine-learning/announcing-the-amazon-s3-plugin-for-pytorch/)
- 2. Use EFS to share the data between the nodes

### **Using S3**

One difference with using an S3 Dataset in the Ray cluster versus on your local machine is ensuring that all of the nodes have the proper permissions. Please follow [these instructions](https://docs.ray.io/en/latest/cluster/aws-tips.html?highlight=s3#configure-worker-nodes-to-access-amazon-s3)

### **Using EFS**

[EFS](https://aws.amazon.com/efs/) allows you to use a distributed filesystem with your EC2 cluster. To begin, you will need to create an EFS instance. Once that is done, use the setup\_commands listed [here](https://docs.ray.io/en/master/cluster/aws-tips.html?highlight=efs#using-amazon-efs) to attach your EFS instance to the nodes.

Please note that using EFS will incur additional costs.

#### **Imports**

If you need Python modules that are local to your machine but not located in the same directory as your main script, set --working-dir to a directory that contains the main script and all the Python modules. The argument to  $-f/-$ -file should then be the path to the main script relative to the argument to --working-dir.

### **Timeouts**

There are two conditions where the job controller will need to wait for some reponse. In order to prevent a lack of response from permamently stopping the job, there are timeouts.

First, when the workers are terminated in order to perform a rescaling, the controller will wait to recieve a checkpoint object of the training state from worker 0. If the controller does not receive a checkpoint by the amount of time specified in --checkpoint-timeout (default 120 seconds), then the controller will use a previous version of the checkpoint, or restart from 0, if a previous checkpoint does not exist. Note that spot instances have around a 2 minute warning for termination.

Second, when the cluster is rescaling to more workers, it can take some time for the new workers to be ready. In addition, spot instances requests may never be fulfilled if their bid price is too low. The controller therefore waits for some time, up to the amount specified in --cluster-rescale-timeout (default 60), for the new nodes to be provisioned and ready. If the nodes are not ready by that time, it schedules up to the maximum supported by the current cluster. Please note that the new nodes need to download the Docker image set in the cluster config. As these images can be large, it may take 5-10 minutes for new nodes to be available.

## <span id="page-30-2"></span><span id="page-30-0"></span>**2.7 adaptdl package**

### **2.7.1 Subpackages**

#### <span id="page-30-1"></span>**adaptdl.torch package**

#### class adaptdl.torch.Accumulator(*\*args*, *\*\*kwargs*)

Bases: MutableMapping

This class helps aggregate simple statistics across all replicas in the current job, and across any number of checkpoint-restarts. Can be used to compute metrics like loss and accuracy, synchronized across each replica.

Accumulators imitate python dictionaries, but with a few key differences described below. Primarily, its usage and behavior depend on whether it is set to *accumulation mode* or to *synchronized mode*.

- 1. **Accumulation mode:** the accumulator is being updated on all replicas. Operations like accum["key"] += val or accum.update(key=val) will aggregate the updates locally on each replica, which are lazily synchronized in the background (either upon a checkpoint or a switch to synchronized mode). Each replica may make different updates, which are summed together when synchronized. While accumulation mode is enabled, all read operations on the accumulator will behave as if they were performed on an empty dict, ie. len(accum) will always return 0. By default, all accumulators are set to accumulation mode.
- 2. **Synchronized mode:** the accumulator contains the same data on every replica, and the application must ensure that all write operations are exactly the same across all replicas. While in synchronized mode, the accumulator may be used as if it were a native python dict, and all read/write operations are supported. [Accumulator.synchronized\(\)](#page-31-0) may be used to enter synchronized mode. Upon entering synchronized mode, the accumulator will automatically sum all updates from all replicas to ensure the same data is available to each replica.

Using accumulators, many training/validation metrics can be computed easily and correctly in an elastic distributed setting. For example, a simple validation step which calculates a loss and accuracy can be implemented as follows:

```
\texttt{accum} = \texttt{Accumulator}() # New accumulator starts in accumulation mode.
for epoch in remaining_epochs_until(60):
    for batch in validloader:
        ...
        \texttt{accum}['loss\_sum"] += <loss summed within the batch>
        accum["correct"] += < number of correct predictions>accum['total"] += <total number of samples in the batch>
    with accum.synchronized(): # Enter synchronized mode.
        accum["loss_avg"] = accum["loss_sum"] / accum["total"]
        accum["accuracy"] = accum["correct"] / accum["total"]
        print("Loss: \{\}, Accuracy: \{\}".format(
              accum["loss_avg"], accum["accuracy"]))
        accum.clear()
    # Back to accumulation mode.
```
- args Positional arguments same as dict.
- **kwargs** Keyword arguments same as dict.

#### <span id="page-31-2"></span>\_\_iadd\_\_(*other*)

```
Supports the += operation, e.g. accum += {key1: val1, key2: val2}. Behaves the same way as
accum.update({key1: val1, key2: val2}).
```
#### **Parameters**

other – Mapping object or an iterable of key-update pairs.

#### \_\_isub\_\_(*other*)

Supports the  $-$ = operation, e.g. accum  $-$  {key1: val1, key2: val2}. Behaves the same way as accum.subtract({key1: val1, key2: val2}).

#### **Parameters**

other – Mapping object or an iterable of key-update pairs.

#### \_\_getitem\_\_(*key*)

Supports indexing, e.g. val =  $\text{accum}[\text{key}]$  and  $\text{accum}[\text{key}]$  += 1. The former (read access) should only be used when the accumulator is in synchronized mode.

#### **Parameters**

other – Key used to access a value in the accumulator.

#### subtract(*\*args*, *\*\*kwargs*)

Apply a collection of key-update pairs. Unlike [Accumulator.update\(\)](#page-31-1), this method *subtracts*the updates from the accumulated values.

#### **Parameters**

- args Positional arguments same as [Accumulator.update\(\)](#page-31-1).
- kwargs Keyword arguments same as [Accumulator.update\(\)](#page-31-1).

#### <span id="page-31-0"></span>synchronized()

A context manager which can be used to define the code to execute in *synchronized* mode. Within the context manager, any code can interact with this accumulator as if it were a regular Python dict. The application must ensure that whatever operations performed within this context block are the same across all replicas.

**Warning:** Entering this context manager is a distributed synchronization point! Please ensure that all replicas enter this context manager at the same point in their code.

#### <span id="page-31-1"></span>update(*\*args*, *\*\*kwargs*)

Apply a collection of key-update pairs. Unlike dict.update, this method *additively* applies the updates to the accumulated values.

#### **Parameters**

- args Positional arguments same as dict.update. Can be a mapping object or an iterable of key-update pairs.
- kwargs Keyword arguments same as dict.update. Each keyword is the string key corresponding to the provided update.

#### class adaptdl.torch.AdaptiveDataLoader(*dataset*, *batch\_size=1*, *shuffle=False*, *\*\*kwargs*)

Bases: DataLoader, [AdaptiveDataLoaderMixin](#page-39-0)

This class is a PyTorch DataLoader that also supports adaptive batch sizes and checkpoint-restart elasticity. Applications can typically use objects of this class as direct replacements for PyTorch DataLoaders. However, some notable differences are:

- <span id="page-32-0"></span>1. The batch\_size argument defines the target total batch size across all replicas, rather than the local batch size on each replica.
- 2. Custom sampler and batch\_sampler are not supported.
- 3. Iterating through the dataloader is only allowed from within an epoch loop (see [adaptdl.torch.epoch](#page-40-0)), and only one dataloader loop is allowed at any given time.

#### **Parameters**

- dataset (torch.util.data.Dataset) Dataset from which to load the data.
- **batch\_size** (int) The target total batch size across all replicas. The actual total batch size may be different due to rounding (each replica must have the same local batch size), or being scaled up using adaptive batch sizes.
- shuffle  $(boo1)$  Whether the data is reshuffled at every epoch.
- \*\*kwargs Keyword arguments passed to torch.util.data.Dataloader.

#### **Raises**

ValueError – If sampler or batch\_sampler are not None.

#### $\_iter_()$

Iterate over batches of data. When adaptive batch size is disabled, stops after the entire dataset has been processed once in total by all replicas. This means if there are K replicas, then this method will iterate over  $\sim$ 1/K of the dataset. When adaptive batch size is enabled, stops after making enough statistical progress roughly equivalent to one pass over the dataset with non-adaptive batch size. In this case, the dataset may be processed more than once.

A checkpoint-restart may be triggered in-between each batch. In this case, the current iteration state will be saved and restored after the restart, and continue where it left off.

class adaptdl.torch.AdaptiveDataParallel(*model*, *optimizer*, *lr\_scheduler=None*, *mp\_scaler=None*, *scaling\_rule: Optional[*[ScalingRuleBase](#page-44-0)*] = None*, *name='adaptdl-dataparallel'*, *\*\*kwargs*)

Bases: DistributedDataParallel

This class extends PyTorch DistributedDataParallel with support for adaptive batch sizes and checkpoint-restart elasticity. It automatically saves the given model, optimizer, and (optionally) LR scheduler whenever a checkpoint is triggered, and restores their states after restart. The optimizer is automatically patched with the chosen scaling rule.

#### **Parameters**

- model (torch.nn.Module) Model to be distributed.
- optimizer (torch.optim.Optimizer) Optimizer used to update the given
- parameters  $(model's)$  –
- of (will be patched using subclass) –

:param [adaptdl.torch.scaling\\_rules.ScalingRuleBase](#page-44-0).: :param scaling\_rule: Scaling rule used to :type scaling\_rule: ScalingRuleBase :param patch the given optimizer: :param default to AdaScale.: :param lr\_scheduler: LR scheduler used :type lr\_scheduler: torch.optim.lr\_scheduler.\_LRScheduler :param to anneal the learning rate for the given optimizer.: :param name: Unique name for each instance of this class, needed only :type name: string :param if multiple instances exist.:

forward(*\*args*, *\*\*kwargs*)

#### <span id="page-33-2"></span>property gain

Current estimate of the AdaScale gain (r\_t) value.

#### to\_tensorboard(*writer*, *global\_step*, *tag\_prefix=''*)

Output some useful metrics to TensorBoard.

#### **Parameters**

- writer (torch.utils.tensorboard.SummaryWriter) SummaryWriter object to output metrics to.
- global\_step  $(int)$  Global step value to record.
- tag\_prefix  $(str)$  Prefix added to each metric's tag.

#### training: bool

#### zero\_grad(*\*args*, *\*\*kwargs*)

Sets gradients of all model parameters to zero.

#### class adaptdl.torch.ElasticSampler(*dataset*, *shuffle=True*)

#### Bases: Sampler

A PyTorch Sampler which partitions data samples across multiple replicas, and supports deterministic continu-ing across checkpoint-restarts. Shuffling is deterministic for each epoch, and [ElasticSampler.set\\_epoch\(\)](#page-33-0) should be invoked to obtain different orderings in different epochs.

#### **Parameters**

- dataset (torch.util.data.Dataset) The dataset to sample from.
- shuffle  $(bool)$  Whether the data samples should be shuffled.

#### $\_iter_()$

Iterate through the samples in the dataset, in the order defined for a set epoch, starting at a set index. Produces only the indices for the local replica.

Returns: Iterator over data sample indices.

#### $_llen_{l}(\)$

The total number of samples to be iterated through, starting at the set index, for the local replica.

Returns (int): Number of samples.

#### <span id="page-33-0"></span>set\_epoch(*epoch*, *index=0*)

Set the epoch to derive samples from. Optional argument index can be specified to start sampling from a particular index, e.g. after a checkpoint-restart.

#### **Parameters**

- epoch  $(int)$  The epoch to sample from.
- index  $(int)$  The index to start sampling from.

#### adaptdl.torch.current\_dataloader()

Reference to the data loader currently being iterated.

Returns (AdaptiveDataLoaderHelper): Current data loader.

#### <span id="page-33-1"></span>adaptdl.torch.current\_epoch()

Get the current epoch while iterating with [remaining\\_epochs\\_until\(\)](#page-34-0).

#### <span id="page-34-1"></span>**Returns**

The current epoch number if called from within a remaining epochs until  $()$  iteration, None otherwise.

#### **Return type**

int or None

#### adaptdl.torch.finished\_epochs()

Get the number of epochs finished using [remaining\\_epochs\\_until\(\)](#page-34-0).

#### **Returns**

The number of finished epochs. Equal to [current\\_epoch\(\)](#page-33-1) if called from within a [remaining\\_epochs\\_until\(\)](#page-34-0) iteration.

#### **Return type**

int

#### adaptdl.torch.init\_process\_group(*backend*, *init\_method=None*, *world\_size=None*, *rank=None*)

Initializes the default distributed process group and the AdaptDL collectives module.

#### **Parameters**

- backend (str or Backend) The backend to use. Use "nccl" for multi-GPU training else "gloo".
- init\_method (str, optional) URL specifying how to initialize the process group.
- world\_size (int, optional) Number of processes participating in the job
- rank (int, optional) Rank of the current process (it should be a number between 0 and world\_size-1).

If init\_method, world\_size and rank is NOT provided, typically in the Kubernetes environment, AdaptDL will try to infer them through environment variables ADAPTDL\_MASTER\_ADDR, ADAPTDL\_NUM\_REPLICAS and ADAPTDL\_REPLICA\_RANK respectively.

#### <span id="page-34-0"></span>adaptdl.torch.remaining\_epochs\_until(*epoch*)

Iterate over epochs in a way that is consistent with checkpoint-restarts. For example:

```
for epoch in remaining_epochs_until(30):
    print(current\_epoch()) # Should print 0 through 29
for epoch in remaining_epochs_until(60):
    print(current_epoch()) # Should print 30 through 59
```
If a checkpoint-restart happens during an epoch, all previous epochs will be skipped after the program restarts.

#### **Parameters**

epoch  $(int)$  – The epoch number to end at (exclusively).

#### **Raises**

RuntimeError – If invoked before a previous epoch loop has ended.

### <span id="page-35-1"></span>**Submodules**

#### <span id="page-35-0"></span>**adaptdl.torch.accumulator module**

class adaptdl.torch.accumulator.Accumulator(*\*args*, *\*\*kwargs*)

Bases: MutableMapping

This class helps aggregate simple statistics across all replicas in the current job, and across any number of checkpoint-restarts. Can be used to compute metrics like loss and accuracy, synchronized across each replica.

Accumulators imitate python dictionaries, but with a few key differences described below. Primarily, its usage and behavior depend on whether it is set to *accumulation mode* or to *synchronized mode*.

- 1. **Accumulation mode:** the accumulator is being updated on all replicas. Operations like accum["key"] += val or accum.update(key=val) will aggregate the updates locally on each replica, which are lazily synchronized in the background (either upon a checkpoint or a switch to synchronized mode). Each replica may make different updates, which are summed together when synchronized. While accumulation mode is enabled, all read operations on the accumulator will behave as if they were performed on an empty dict, ie. len(accum) will always return 0. By default, all accumulators are set to accumulation mode.
- 2. **Synchronized mode:** the accumulator contains the same data on every replica, and the application must ensure that all write operations are exactly the same across all replicas. While in synchronized mode, the accumulator may be used as if it were a native python dict, and all read/write operations are supported. [Accumulator.synchronized\(\)](#page-36-0) may be used to enter synchronized mode. Upon entering synchronized mode, the accumulator will automatically sum all updates from all replicas to ensure the same data is available to each replica.

Using accumulators, many training/validation metrics can be computed easily and correctly in an elastic distributed setting. For example, a simple validation step which calculates a loss and accuracy can be implemented as follows:

```
accum = Accumulator() # New accumulator starts in accumulation mode.
for epoch in remaining_epochs_until(60):
    for batch in validloader:
        ...
        \texttt{accum}['loss\_sum"] += <loss summed within the batch>
        accum["correct"] += <number of correct predictions>
        accum["total"] \leftarrow <total number of samples in the batch>
    with accum.synchronized(): # Enter synchronized mode.
        accum["loss_avg"] = accum["loss_sum"] / accum["total"]
        accum["accuracy"] = accum["correct"] / accum["total"]
        print("Loss: \{\}, Accuracy: \{\}".format(
              accum["loss_avg"], accum["accuracy"]))
        accum.clear()
    # Back to accumulation mode.
```
- args Positional arguments same as dict.
- **kwargs** Keyword arguments same as dict.

#### <span id="page-36-2"></span>\_\_iadd\_\_(*other*)

Supports the  $+=$  operation, e.g. accum  $+=$  {key1: val1, key2: val2}. Behaves the same way as accum.update({key1: val1, key2: val2}).

#### **Parameters**

other – Mapping object or an iterable of key-update pairs.

### \_\_isub\_\_(*other*)

Supports the  $-$ = operation, e.g. accum  $-$  {key1: val1, key2: val2}. Behaves the same way as accum.subtract({key1: val1, key2: val2}).

#### **Parameters**

other – Mapping object or an iterable of key-update pairs.

#### \_\_getitem\_\_(*key*)

Supports indexing, e.g. val =  $\text{accum}[\text{key}]$  and  $\text{accum}[\text{key}]$  += 1. The former (read access) should only be used when the accumulator is in synchronized mode.

#### **Parameters**

other – Key used to access a value in the accumulator.

#### subtract(*\*args*, *\*\*kwargs*)

Apply a collection of key-update pairs. Unlike [Accumulator.update\(\)](#page-36-1), this method *subtracts*the updates from the accumulated values.

#### **Parameters**

- args Positional arguments same as  $Accumulator.update().$  $Accumulator.update().$
- kwargs Keyword arguments same as [Accumulator.update\(\)](#page-36-1).

#### <span id="page-36-0"></span>synchronized()

A context manager which can be used to define the code to execute in *synchronized* mode. Within the context manager, any code can interact with this accumulator as if it were a regular Python dict. The application must ensure that whatever operations performed within this context block are the same across all replicas.

**Warning:** Entering this context manager is a distributed synchronization point! Please ensure that all replicas enter this context manager at the same point in their code.

#### <span id="page-36-1"></span>update(*\*args*, *\*\*kwargs*)

Apply a collection of key-update pairs. Unlike dict.update, this method *additively* applies the updates to the accumulated values.

- args Positional arguments same as dict.update. Can be a mapping object or an iterable of key-update pairs.
- kwargs Keyword arguments same as dict.update. Each keyword is the string key corresponding to the provided update.

#### <span id="page-37-3"></span><span id="page-37-2"></span>**adaptdl.torch.data module**

<span id="page-37-0"></span>class adaptdl.torch.data.AdaptiveDataLoader(*dataset*, *batch\_size=1*, *shuffle=False*, *\*\*kwargs*)

Bases: DataLoader, [AdaptiveDataLoaderMixin](#page-39-0)

This class is a PyTorch DataLoader that also supports adaptive batch sizes and checkpoint-restart elasticity. Applications can typically use objects of this class as direct replacements for PyTorch DataLoaders. However, some notable differences are:

- 1. The batch\_size argument defines the target total batch size across all replicas, rather than the local batch size on each replica.
- 2. Custom sampler and batch\_sampler are not supported.
- 3. Iterating through the dataloader is only allowed from within an epoch loop (see [adaptdl.torch.epoch](#page-40-0)), and only one dataloader loop is allowed at any given time.

#### **Parameters**

- dataset (torch.util.data.Dataset) Dataset from which to load the data.
- **batch\_size** (int) The target total batch size across all replicas. The actual total batch size may be different due to rounding (each replica must have the same local batch size), or being scaled up using adaptive batch sizes.
- shuffle  $(boo1)$  Whether the data is reshuffled at every epoch.
- \*\* kwargs Keyword arguments passed to torch.util.data.Dataloader.

#### **Raises**

ValueError - If sampler or batch\_sampler are not None.

#### \_\_iter\_\_()

Iterate over batches of data. When adaptive batch size is disabled, stops after the entire dataset has been processed once in total by all replicas. This means if there are K replicas, then this method will iterate over  $\sim$ 1/K of the dataset. When adaptive batch size is enabled, stops after making enough statistical progress roughly equivalent to one pass over the dataset with non-adaptive batch size. In this case, the dataset may be processed more than once.

A checkpoint-restart may be triggered in-between each batch. In this case, the current iteration state will be saved and restored after the restart, and continue where it left off.

#### <span id="page-37-1"></span>class adaptdl.torch.data.AdaptiveDataLoaderHelper(*batch\_size=1*)

#### Bases: object

This class provides fine-grained control over adaptive training loops. It can be used for building more userfriendly custom data loaders, such as [AdaptiveDataLoader](#page-37-0).

#### **Parameters**

**batch\_size**  $(int)$  – The target total batch size across all replicas. The actual total batch size may be different due to rounding (each replica must have the same local batch size), or being scaled up using adaptive batch sizes.

#### property accumulation\_steps

The number of batches returned by the dataloader before a step is taken.

autoscale\_batch\_size(*max\_batch\_size*, *local\_bsz\_bounds=None*, *gradient\_accumulation=False*)

Enables adaptive batch size. Should be invoked once after the data loader object is created.

- <span id="page-38-0"></span>• max\_batch\_size (int) – Maximum total batch size allowed.
- local\_bsz\_bounds  $(tuple) A pair of (min-local_bsz, max-local_bsz)$ , the min and max local batch sizes allowed on each replica.

#### **Raises**

**ValueError** – If any of the provided batch size bounds are invalid.

#### context()

All iterators should be iterated under this context. It ensures proper cleanup of elastic context at the end of each epoch.

#### property current\_batch\_size

#### property current\_index

The total number of data samples processed so far in the current loop. Includes the data processed by all replicas. None if this data loader is not currently being iterated.

#### property current\_local\_bsz

The current logical local batch size used by the dataloader. The batch size returned by the dataloader may be smaller if gradient accumulation is used

#### property end\_index

(Optional) Can be used to track the end index of dataset across restarts.

#### is\_accum\_step()

Whether the current step's gradient will be accumulated.

#### is\_optim\_step()

Whether the optimizer step will be invoked in this step.

#### property local\_bsz\_bounds

The local batch size bounds on each replica. A pair of integers, (min\_local\_bsz, max\_local\_bsz).

#### property max\_batch\_size

The maximum total batch size allowed for adaptive batch size. None if adaptive batch size is disabled.

#### profile(*commit*)

Every iteration of every epoch should be profiled under this context. Note that, custom DataLoader writers should make sure that it gets called equal number of times on each replica.

#### **Parameters**

commit (bool) – Whether to commit the profiled results.

#### skipdone()

Should be called just after entering the *\_elastic* context to make sure that the dataloader loop is not replayed if has already finished before a restart.

#### to\_tensorboard(*writer*, *global\_step*, *tag\_prefix=''*)

Output some useful metrics to TensorBoard.

- writer (torch.utils.tensorboard.SummaryWriter) SummaryWriter object to output metrics to.
- global\_step  $(int)$  Global step value to record.
- tag\_prefix  $(str)$  Prefix added to each metric's tag.

#### <span id="page-39-2"></span>train()

Set this data loader to be the one used for training. Only one data loader may be used for training.

#### property training

#### <span id="page-39-0"></span>class adaptdl.torch.data.AdaptiveDataLoaderMixin(*batch\_size*)

Bases: object

This class provides elastic functionality to any custom DataLoader which inherits it. It defines a member \_elastic of type [AdaptiveDataLoaderHelper](#page-37-1) which has useful methods and members to implement restart-safe, elastic DataLoaders. It also exposes public methods which can be used inside training loops directly from [AdaptiveDataLoader](#page-37-0).

#### property accumulation\_steps

The number of batches returned by the dataloader before a step is taken.

autoscale\_batch\_size(*max\_batch\_size*, *local\_bsz\_bounds=None*, *gradient\_accumulation=False*)

#### property current\_batch\_size

#### property current\_local\_bsz

#### to\_tensorboard(*writer*, *global\_step*, *tag\_prefix=''*)

Output some useful metrics to TensorBoard.

#### **Parameters**

- writer (torch.utils.tensorboard.SummaryWriter) SummaryWriter object to output metrics to.
- global\_step  $(int)$  Global step value to record.
- tag\_prefix  $(str)$  Prefix added to each metric's tag.

#### property training

#### class adaptdl.torch.data.ElasticSampler(*dataset*, *shuffle=True*)

#### Bases: Sampler

A PyTorch Sampler which partitions data samples across multiple replicas, and supports deterministic continu-ing across checkpoint-restarts. Shuffling is deterministic for each epoch, and [ElasticSampler.set\\_epoch\(\)](#page-39-1) should be invoked to obtain different orderings in different epochs.

#### **Parameters**

- dataset (torch.util.data.Dataset) The dataset to sample from.
- shuffle (bool) Whether the data samples should be shuffled.

#### $\_iter\_\()$

Iterate through the samples in the dataset, in the order defined for a set epoch, starting at a set index. Produces only the indices for the local replica.

Returns: Iterator over data sample indices.

\_\_len\_\_()

The total number of samples to be iterated through, starting at the set index, for the local replica.

<span id="page-39-1"></span>Returns (int): Number of samples.

#### <span id="page-40-1"></span>set\_epoch(*epoch*, *index=0*)

Set the epoch to derive samples from. Optional argument index can be specified to start sampling from a particular index, e.g. after a checkpoint-restart.

#### **Parameters**

- epoch  $(int)$  The epoch to sample from.
- index  $(int)$  The index to start sampling from.

#### adaptdl.torch.data.current\_dataloader()

Reference to the data loader currently being iterated.

Returns (AdaptiveDataLoaderHelper): Current data loader.

#### <span id="page-40-0"></span>**adaptdl.torch.epoch module**

This module provides tools for the top-level loop over epochs during training. AdaptDL expects the training program to be implemented as loop over several epochs, each containing a series of loops over datasets (e.g. one loop over the training set followed by one loop over the validation set). The program can be interrupted between every iteration of any dataset loop, trigger a checkpoint to be taken, and restarted using a different set of replicas.

**Due to checkpoint-restarts, parts of the training program may be executed multiple times (e.g. once after each restart)!** To avoid incorrect execution, ensure that your code is [idempotent](https://stackoverflow.com/a/1077421) in the following locations:

- 1. Immediately before any epoch loop (using [remaining\\_epochs\\_until\(\)](#page-41-0)).
- 2. Immediately before any dataset loop (using [adaptdl.torch.data.AdaptiveDataLoader](#page-37-0)).

Your code may be non-idempotent in other locations.

```
### IDEMPOTENT CODE ONLY ###
for epoch in remaining_epochs_until(30):
    ### IDEMPOTENT CODE ONLY ###
    for batch in train_loader:
        # \dots any code \dots### IDEMPOTENT CODE ONLY ###
    for batch in valid_loader:
        # \ldots any code \ldots# ... any code ...
# ... any code ...
### END PROGRAM ###
```
For example, a common non-idempotent operation is learning-rate annealing:

```
for epoch in remaining_epochs_until(30):
    lr_scheduler.step() # (A) WRONG!
```
(continues on next page)

(continued from previous page)

```
for batch in train loader:
    # ...
lr_scheduler.step() # (B) WRONG!
for batch in valid_loader:
    # ...
lr\_scheduling.step() # (C) OK!
```
Location (A) will be executed again after any checkpoint-restart during either the training or validation loop, resulting in the learning rate being annealed several times in one epoch! Similarly with location (B), if checkpoint-restart happens during the validation loop.

Location (C) results in the correct behavior, because (1) an epoch will not be repeated once it has finished, and (2) no checkpoint-restarts can occur between the learning rate annealing and the end of the epoch.

```
adaptdl.torch.epoch.current_epoch()
```
Get the current epoch while iterating with [remaining\\_epochs\\_until\(\)](#page-41-0).

#### **Returns**

The current epoch number if called from within a [remaining\\_epochs\\_until\(\)](#page-41-0) iteration, None otherwise.

#### **Return type**

int or None

#### adaptdl.torch.epoch.finished\_epochs()

Get the number of epochs finished using [remaining\\_epochs\\_until\(\)](#page-41-0).

#### **Returns**

The number of finished epochs. Equal to [current\\_epoch\(\)](#page-41-1) if called from within a [remaining\\_epochs\\_until\(\)](#page-41-0) iteration.

#### **Return type**

int

#### <span id="page-41-0"></span>adaptdl.torch.epoch.remaining\_epochs\_until(*epoch*)

Iterate over epochs in a way that is consistent with checkpoint-restarts. For example:

```
for epoch in remaining epochs until(30):
   print(current_epoch()) # Should print 0 through 29
for epoch in remaining_epochs_until(60):
   print(current_epoch()) # Should print 30 through 59
```
If a checkpoint-restart happens during an epoch, all previous epochs will be skipped after the program restarts.

#### **Parameters**

epoch  $(int)$  – The epoch number to end at (exclusively).

#### **Raises**

RuntimeError – If invoked before a previous epoch loop has ended.

#### <span id="page-42-2"></span><span id="page-42-0"></span>**adaptdl.torch.gradient\_noise\_scale module**

class adaptdl.torch.gradient\_noise\_scale.GradientNoiseScale(*adp*, *optimizer*, *mp\_scaler=None*, *num\_replicas=None*, *accum\_scale=None*)

Bases: object

This class tracks gradient related stats and takes care of gradient accumulation.

property accum\_count

property accum\_scale

gain(*scale*)

Current estimate of the GradientNoiseScale gain ratio.

**Parameters**

scale  $(fload)$  – The total scale to estimate the gain ratio for.

Returns (float): Estimate of gain ratio.

get\_progress()

property raw\_sqr\_avg

property raw\_var\_avg

#### reset\_accumulation()

reset accumulation calculations and gradients.

set\_accum\_scale(*accum\_scale*)

set\_progress(*progress*)

#### property should\_zero\_grad

#### sqr\_avg()

Current estimate of the squared l2-norm of the true gradient (sigma squared).

Returns (float): Estimate of squared l2-norm.

#### var\_avg()

Current estimate of the trace of the covariance of the true gradient (mu squared).

Returns (float): Estimate of trace of the covariance.

#### <span id="page-42-1"></span>**adaptdl.torch.iterator module**

class adaptdl.torch.iterator.AdaptiveBPTTIterator(*dataset*, *batch\_size*, *bptt\_len*, *\*\*kwargs*) Bases: BPTTIterator, [AdaptiveDataLoaderMixin](#page-39-0)

#### <span id="page-43-1"></span><span id="page-43-0"></span>**adaptdl.torch.parallel module**

```
class adaptdl.torch.parallel.AdaptiveDataParallel(model, optimizer, lr_scheduler=None,
                                                         mp_scaler=None, scaling_rule:
                                                         Optional[ScalingRuleBase] = None,
                                                         name='adaptdl-dataparallel', **kwargs)
```
#### Bases: DistributedDataParallel

This class extends PyTorch DistributedDataParallel with support for adaptive batch sizes and checkpoint-restart elasticity. It automatically saves the given model, optimizer, and (optionally) LR scheduler whenever a checkpoint is triggered, and restores their states after restart. The optimizer is automatically patched with the chosen scaling rule.

#### **Parameters**

- model (torch.nn.Module) Model to be distributed.
- optimizer (torch.optim.Optimizer) Optimizer used to update the given
- parameters  $(mod \, 1's)$  –
- of (will be patched using subclass) –

:param [adaptdl.torch.scaling\\_rules.ScalingRuleBase](#page-44-0).: :param scaling\_rule: Scaling rule used to :type scaling\_rule: ScalingRuleBase :param patch the given optimizer: :param default to AdaScale.: :param lr\_scheduler: LR scheduler used :type lr\_scheduler: torch.optim.lr\_scheduler.\_LRScheduler :param to anneal the learning rate for the given optimizer.: :param name: Unique name for each instance of this class, needed only :type name: string :param if multiple instances exist.:

#### forward(*\*args*, *\*\*kwargs*)

#### property gain

Current estimate of the AdaScale gain (r\_t) value.

#### to\_tensorboard(*writer*, *global\_step*, *tag\_prefix=''*)

Output some useful metrics to TensorBoard.

#### **Parameters**

- writer (torch.utils.tensorboard.SummaryWriter) SummaryWriter object to output metrics to.
- global\_step  $(int)$  Global step value to record.
- tag\_prefix  $(str)$  Prefix added to each metric's tag.

#### training: bool

```
zero_grad(*args, **kwargs)
```
Sets gradients of all model parameters to zero.

#### <span id="page-44-2"></span><span id="page-44-1"></span>**adaptdl.torch.scaling\_rules module**

#### class adaptdl.torch.scaling\_rules.AdaScale

Bases: [ScalingRuleBase](#page-44-0)

Implements the [AdaScale](https://proceedings.icml.cc/static/paper_files/icml/2020/4682-Supplemental.pdf) algorithm for scaling the learning rate for distributed and large batch size training.

scale\_lr(*scale*)

Calculate factors to be applied to lr for each parameter group.

class adaptdl.torch.scaling\_rules.LEGWScale(*base\_warmup\_epochs*, *data\_size*)

Bases: [ScalingRuleBase](#page-44-0)

Implements the LEGWScale algorithm for scaling the learning rate.

Essentially, with LEGWScale, lr\_factor is calculated based on training progress as follows: - when current\_step < base\_warmup\_epoch \* scale \* steps\_per\_epoch:

*lr\_factor = sqrt(scale) \* progress\_ratio* where **`**progress\_ratio = current\_step /

(scale \* base\_warmup\_epochs \* steps\_per\_epoch)`

• when current\_step >= base\_warmup\_epoch \* scale \* steps\_per\_epoch: *lr\_factor = sqrt(scale)*

In order to adapt LEGWScale to AdaptDL, *progress\_ratio* is calculated differently as: *progress / (scale \* base\_warmup\_epochs \* steps\_per\_epoch)* where *progress* is the effective steps trained based on AdaptDL's estimation.

**Argmuents:**

base\_warmup\_epochs: Base warmup epochs data\_size: total number of samples in the dataset

scale\_lr(*scale*)

class adaptdl.torch.scaling\_rules.LinearScale

Bases: [ScalingRuleBase](#page-44-0)

scale\_lr(*scale*)

#### <span id="page-44-0"></span>class adaptdl.torch.scaling\_rules.ScalingRuleBase

Bases: object

Base class for scaling rules that has the ability to track gradient noise scale calculations. Its subclasses can be used in combination with adaptdl.torch.parallel.AdaptiveDataParallel and torch.optim.SGD.

```
option = <b>torch</b>.optim.SGD(model, <math>lr=0.001</math>)adascale = AdaScale()
model = AdaptiveDataParallel(model, optim, adascale)
for epoch in ...:
    for batch in ...:
         optim.zero_grad()
         loss = ...loss.backward()
         adascale.step()
```
initialize(*adp*, *optimizer*, *patch\_optimizer=False*)

```
scale_lr(scale)
```
#### <span id="page-45-2"></span>step(*\*args*, *\*\*kwargs*)

Run one optimizer step. Essentially just invokes optimizer.step(\*args, \*\*kwargs) with a scaled learning rate.

#### **Parameters**

• args – Positional arguments passed to optimizer.step.

• kwargs – Keyword arguments passed to optimizer.step.

zero\_grad(*\*args*, *\*\*kwargs*)

class adaptdl.torch.scaling\_rules.SqrtScale

Bases: [ScalingRuleBase](#page-44-0)

scale\_lr(*scale*)

### **2.7.2 Submodules**

#### <span id="page-45-1"></span>**adaptdl.checkpoint module**

This module provides functionality to Save and load arbitrary state as part of checkpoint-restart elasticity. The *State* class can be subclassed to define how to save/load any state to/from persistent storage, so it can be restored after the current job restarts and resumed from where it left off.

#### <span id="page-45-0"></span>class adaptdl.checkpoint.State(*name*)

Bases: object

This class implements An arbitrary piece of state which can be saved and loaded as part of a checkpoint, and synchronized across all replicas. Should be sub-classed to define custom save, load, and sync logic.

#### load(*fileobj*)

This method should be overridden by subclasses to define how the state is loaded. Is invoked by *load\_state* to load the state from persistent storage.

#### **Parameters**

**fileobj** (*BinaryI0*) – A binary readable file object.

#### save(*fileobj*)

This method should be overridden by subclasses to define how the state is saved. Is invoked by *save\_all\_states* and *save\_state* to save the state into persistent storage.

#### **Parameters**

fileobj  $(BinaryIO) - A binary$  writable file object.

#### sync()

This method should be overridden by subclasses to define how the state is synchronized across replicas. This might be necessary to make sure the state is consistent before saving it to persistent storage. Is invoked by *save\_state* before saving the state.

#### adaptdl.checkpoint.load\_state(*state*)

Load the given *State* object from persistent storage. If the object was previously saved, then State.load will be invoked with a readable file object to load from.

#### **Parameters**

state ([State](#page-45-0)) – *State* object to load from persistent storage.

#### **Returns**

*True* if state was previously saved and *State.load* was invoked, *False* otherwise.

#### <span id="page-46-1"></span>adaptdl.checkpoint.save\_all\_states()

Invokes *save\_state* on all *State* objects for which *State.skip* is True. This function can be used to trigger a global checkpoint and save every *State* in the current job.

#### adaptdl.checkpoint.save\_state(*state*, *checkpoint\_dir*, *sync=True*)

Saves a *State* object to persistent storage. First invokes *State.sync* on all replicas if *sync* is *True* (default), and then invokes *State.save* on the replica of rank 0 only. Note that we save state to a temporary folder first. Then, it will be renamed to the formal checkpoint folder after all states are saved.

#### **Parameters**

- state ([State](#page-45-0)) The *State* object to save to persistent storage.
- sync (bool) Whether *State.sync* should be invoked.

#### <span id="page-46-0"></span>**adaptdl.collective module**

This module contains simple collective communications primitives which operate on arbitrary python objects. It is meant to be general but *non-performant*. Only use these primitives if you are synchronizing small objects which can be efficiently pickled and operated on. For larger objects, use framework-specific functions, such as those provided by *torch.distributed*.

The functions in this module should be invoked *in the same order* across all replicas in the current job. Otherwise, their behavior is undefined and you may encounter unexpected bugs and errors.

#### adaptdl.collective.allreduce(*value*, *reduce\_fn=<function default\_reduce\_fn>*)

Reduces a value across all replicas in such a way that they all get the final result. Blocks until this function is invoked by all replicas.

#### **Parameters**

- value  $(objject)$  The object which will be reduced together with all other replicas.
- reduce\_fn (*Function*) A reduction function which two objects as arguments, and returns the resulting reduced object.

#### **Returns**

Resulting value after being reduced across all replicas.

#### **Return type**

object

#### **Raises**

RuntimeError – If this module has not been initialized.

#### adaptdl.collective.allreduce\_async(*value*, *reduce\_fn=<function default\_reduce\_fn>*)

Asynchronous version of the *allreduce* function. Does not block, instead returns a future which can be used to obtain the result later.

#### **Parameters**

- value  $(objject)$  The object which will be reduced together with all other replicas.
- reduce\_fn (*Function*) A reduction function which two objects as arguments, and returns the resulting reduced object.

#### **Returns**

Object from which the result can be obtained later.

#### **Return type**

*[Future](#page-50-0)*

#### <span id="page-47-1"></span>**Raises**

RuntimeError – If this module has not been initialized.

#### adaptdl.collective.broadcast(*value*)

Broadcasts a value from the replica of rank 0 to all replicas. Blocks until this function is invoked by all replicas.

#### **Parameters**

value (object) – The object which will be broadcasted from replica 0. Ignored on all other replicas.

#### **Returns**

The value broadcasted from replica 0.

**Return type** object

#### **Raises**

RuntimeError – If this module has not been initialized.

adaptdl.collective.initialize(*master\_addr=None*, *master\_port=None*, *replica\_rank=None*, *num\_replicas=None*)

Initialize this module, must be invoked before calling any other functions. This function will block until it has been invoked from all replicas.

#### **Parameters**

- master\_addr address of the replica with rank 0.
- **master\_port** free port of the replica with rank 0.
- replica\_rank rank of the current replica.
- num\_replicas total number of replicas.

#### **Raises**

RuntimeError – If this module had already been initialized.

#### adaptdl.collective.teardown()

Teardown this module, will block until this function has been invoked from all replicas.

#### **Raises**

RuntimeError – If this module has not been initialized.

#### <span id="page-47-0"></span>**adaptdl.env module**

This module contains functions for retrieving the values of AdaptDL environment variables, or their defaults if unset.

#### adaptdl.env.adaptdl\_sched\_version()

A string which gives the AdaptDL version of scheduler. Determined by the environment variable ADAPTDL\_SCHED\_VERSION or None

#### **Returns**

AdaptDL version of scheduler, or None.

**Return type**

str

#### adaptdl.env.checkpoint\_path()

Path to the directory used for saving and loading checkpoints. Determined by the environment variable ADAPTDL\_CHECKPOINT\_PATH, or None if unset. Setting this environment variable is required for checkpointing, and is automatically set in AdaptDL-scheduled clusters.

#### <span id="page-48-1"></span>**Returns**

checkpoint path or None.

#### **Return type** str

### adaptdl.env.from\_ray()

Returns True if the code is being called from Ray

#### adaptdl.env.job\_id()

A string which uniquely identifies the current job in an AdaptDL-scheduled cluster. None if running standalone.

#### **Returns**

unique job identifier or None.

#### **Return type**

str

#### adaptdl.env.master\_addr()

Network address of the rank 0 replica, required for distributed training. Determined by the environment variable ADAPTDL\_MASTER\_ADDR, or *0.0.0.0* if unset.

In AdaptDL-scheduled clusters, this environment variable is unset. The rank 0 replica is discovered dynamically by querying the supervisor ([supervisor\\_url\(\)](#page-49-0)).

#### **Returns**

address of the rank 0 replica, or *0.0.0.0*.

**Return type**

str

#### adaptdl.env.master\_port()

Available port for the rank 0 replica, required for distributed training. Determined by the environment variable ADAPTDL\_MASTER\_PORT, or 0 if unset. Automatically set in AdaptDL-scheduled clusters.

#### **Returns**

available port for the rank 0 replica, or 0.

#### **Return type**

int

#### adaptdl.env.num\_nodes()

Number of unique nodes being used for the current job. For example, if there are 4 nodes, each running 2 replicas, then this function returns 4. Determined by the environment variable ADAPTDL\_NUM\_NODES, or is equal to [num\\_replicas\(\)](#page-48-0) if unset. Thus, this environment variable only needs to be set if some node runs multiple replicas. Automatically set in AdaptDL-scheduled clusters.

#### **Returns**

number of unique nodes, or the value of [num\\_replicas\(\)](#page-48-0).

#### **Return type**

int

### <span id="page-48-0"></span>adaptdl.env.num\_replicas()

Total number of replicas, required for distributed training. For example, if there are 4 nodes, each running 2 replicas, then this function returns 8. Determined by the environment variable ADAPTDL\_NUM\_REPLICAS, or 1 if unset. Automatically set in AdaptDL-scheduled clusters.

#### **Returns**

total number of replicas, or 1.

#### <span id="page-49-2"></span>**Return type**

int

#### adaptdl.env.num\_restarts()

Number of times the current job was restarted. Determined by the environment variable ADAPTDL\_NUM\_RESTARTS, or 0 if unset. This value is mainly informational, and is automatically set in AdaptDL-scheduled clusters.

#### **Returns**

number of restarts, or 0.

**Return type**

int

#### adaptdl.env.replica\_rank()

Rank of the current replica, required for distributed training. Each replica is assigned a unique rank from 0 to K-1, where K is the total number of replicas. Determined by the environment variable ADAPTDL\_REPLICA\_RANK, or 0 if unset. Automatically set in AdaptDL-scheduled clusters.

#### **Returns**

rank of the current replica, or 0.

**Return type** int

#### adaptdl.env.share\_path()

Path to a directory shared by all AdaptDL job replicas, which can be used by the application, e.g. for storing downloaded datasets or artifacts. Determined by the environment variable ADAPTDL\_SHARE\_PATH, or None if unset. Automatically set in AdaptDL-scheduled clusters.

#### **Returns**

shared directory path or None.

**Return type**

str

#### <span id="page-49-0"></span>adaptdl.env.supervisor\_url()

URL of the supervisor in an AdaptDL-scheduled cluster. The address of the rank 0 replica is dynamically discovered via the supervisor, instead of via the ADAPTDL\_MASTER\_ADDR environment variable.

#### **Returns**

URL of the supervisor, or None.

**Return type**

str

#### <span id="page-49-1"></span>**adaptdl.goodput module**

class adaptdl.goodput.GoodputFunction(*perf\_params*, *grad\_params*, *init\_batch\_size*)

Bases: object

efficiency(*batch\_size*)

evaluate(*num\_nodes*, *num\_replicas*, *atomic\_bsz*, *accum\_steps*)

optimize(*num\_nodes*, *num\_replicas*, *max\_batch\_size=None*, *atomic\_bsz\_range=None*, *accumulation=False*)

<span id="page-50-2"></span>throughput(*num\_nodes*, *num\_replicas*, *atomic\_bsz*, *accum\_steps*)

#### class adaptdl.goodput.GradParams(*sqr*, *var*)

Bases: tuple

#### property sqr

Alias for field number 0

#### property var

Alias for field number 1

class adaptdl.goodput.PerfParams(*alpha\_c*, *beta\_c*, *alpha\_n*, *beta\_n*, *alpha\_r*, *beta\_r*, *gamma*) Bases: tuple

property alpha\_c

Alias for field number 0

#### property alpha\_n

Alias for field number 2

#### property alpha\_r

Alias for field number 4

#### property beta\_c

Alias for field number 1

#### property beta\_n

Alias for field number 3

#### property beta\_r

Alias for field number 5

#### property gamma

Alias for field number 6

adaptdl.goodput.fit\_perf\_params(*num\_nodes*, *num\_replicas*, *atomic\_bsz*, *accum\_step\_time*, *optim\_step\_time*)

#### <span id="page-50-1"></span>**adaptdl.reducer module**

<span id="page-50-0"></span>class adaptdl.reducer.Future(*reducer*, *key*)

Bases: object

result()

#### class adaptdl.reducer.Reducer(*rank*, *replicas*, *root\_host*, *root\_port*)

Bases: object

Simple asynchronous (all)reduce operations on python objects. Assumes all invokations to allreduce, allreduce\_async, and Future.result happen in the same order across all processes.

allreduce(*obj*, *reduce\_fn=<function default\_reduce\_fn>*)

allreduce\_async(*obj*, *reduce\_fn=<function default\_reduce\_fn>*)

#### broadcast(*obj*)

Broadcast a value from replica 0 to all other replicas. Currently uses allreduce with left-projection.

adaptdl.reducer.default\_reduce\_fn(*a*, *b*)

## <span id="page-51-2"></span><span id="page-51-0"></span>**adaptdl.sched\_hints module**

adaptdl.sched\_hints.post\_sched\_hints(*sched\_hints*, *job\_key*)

### <span id="page-51-1"></span>**adaptdl.utils module**

adaptdl.utils.print\_exc(*function*)

A decorator that wraps the passed in function and prints any exceptions.

## **PYTHON MODULE INDEX**

### <span id="page-52-0"></span>a

adaptdl, [27](#page-30-0) adaptdl.checkpoint, [42](#page-45-1) adaptdl.collective, [43](#page-46-0) adaptdl.env, [44](#page-47-0) adaptdl.goodput, [46](#page-49-1) adaptdl.reducer, [47](#page-50-1) adaptdl.sched\_hints, [48](#page-51-0) adaptdl.torch, [27](#page-30-1) adaptdl.torch.accumulator, [32](#page-35-0) adaptdl.torch.data, [34](#page-37-2) adaptdl.torch.epoch, [37](#page-40-0) adaptdl.torch.gradient\_noise\_scale, [39](#page-42-0) adaptdl.torch.iterator, [39](#page-42-1) adaptdl.torch.parallel, [40](#page-43-0) adaptdl.torch.scaling\_rules, [41](#page-44-1) adaptdl.utils, [48](#page-51-1)

## **INDEX**

## <span id="page-54-0"></span>Symbols

\_\_getitem\_\_() (*adaptdl.torch.Accumulator method*), [28](#page-31-2)

\_\_getitem\_\_() (*adaptdl.torch.accumulator.Accumulator method*), [33](#page-36-2) \_\_iadd\_\_() (*adaptdl.torch.Accumulator method*), [28](#page-31-2) \_\_iadd\_\_() (*adaptdl.torch.accumulator.Accumulator method*), [32](#page-35-1) \_\_isub\_\_() (*adaptdl.torch.Accumulator method*), [28](#page-31-2) \_\_isub\_\_() (*adaptdl.torch.accumulator.Accumulator method*), [33](#page-36-2) \_\_iter\_\_() (*adaptdl.torch.AdaptiveDataLoader method*), [29](#page-32-0) \_\_iter\_\_() (*adaptdl.torch.ElasticSampler method*), [30](#page-33-2) \_\_iter\_\_() (*adaptdl.torch.data.AdaptiveDataLoader method*), [34](#page-37-3) \_\_iter\_\_() (*adaptdl.torch.data.ElasticSampler method*), [36](#page-39-2) \_\_len\_\_() (*adaptdl.torch.ElasticSampler method*), [30](#page-33-2)

\_\_len\_\_() (*adaptdl.torch.data.ElasticSampler method*), [36](#page-39-2)

## A

accum\_count(*adaptdl.torch.gradient\_noise\_scale.GradientNoiseScale property*), [39](#page-42-2) accum\_scale (*adaptdl.torch.gradient\_noise\_scale.GradientNoiseScale* AdaptiveBPTTIterator (*class in property*), [39](#page-42-2) accumulation\_steps (*adaptdl.torch.data.AdaptiveDataLoaderHelper* AdaptiveDataLoader (*class in adaptdl.torch*), [28](#page-31-2) *property*), [34](#page-37-3) accumulation\_steps (*adaptdl.torch.data.AdaptiveDataLoaderMixin* AdaptiveDataLoaderHelper (*class in property*), [36](#page-39-2) Accumulator (*class in adaptdl.torch*), [27](#page-30-2) Accumulator (*class in adaptdl.torch.accumulator*), [32](#page-35-1) adaptdl module, [27](#page-30-2) adaptdl.checkpoint module, [42](#page-45-2) adaptdl.collective module, [43](#page-46-1) adaptdl.env module, [44](#page-47-1) adaptdl.goodput module, [46](#page-49-2) module, [48](#page-51-2) [44](#page-47-1) *adaptdl.torch.iterator*), [39](#page-42-2) AdaptiveDataLoader (*class in adaptdl.torch.data*), [34](#page-37-3) *adaptdl.torch.data*), [34](#page-37-3) AdaptiveDataLoaderMixin (*class in adaptdl.torch.data*), [36](#page-39-2) AdaptiveDataParallel (*class in adaptdl.torch*), [29](#page-32-0) AdaptiveDataParallel (*class in adaptdl.torch.parallel*), [40](#page-43-1) AdaScale (*class in adaptdl.torch.scaling\_rules*), [41](#page-44-2) allreduce() (*adaptdl.reducer.Reducer method*), [47](#page-50-2) allreduce() (*in module adaptdl.collective*), [43](#page-46-1) allreduce\_async() (*adaptdl.reducer.Reducer method*), [47](#page-50-2) allreduce\_async() (*in module adaptdl.collective*), [43](#page-46-1) alpha\_c (*adaptdl.goodput.PerfParams property*), [47](#page-50-2)

adaptdl.reducer module, [47](#page-50-2) adaptdl.sched\_hints module, [48](#page-51-2) adaptdl.torch module, [27](#page-30-2)

module, [32](#page-35-1) adaptdl.torch.data module, [34](#page-37-3) adaptdl.torch.epoch module, [37](#page-40-1)

module, [39](#page-42-2) adaptdl.torch.iterator module, [39](#page-42-2) adaptdl.torch.parallel module, [40](#page-43-1)

module, [41](#page-44-2) adaptdl.utils

adaptdl.torch.accumulator

adaptdl.torch.gradient\_noise\_scale

adaptdl.torch.scaling\_rules

alpha\_n (*adaptdl.goodput.PerfParams property*), [47](#page-50-2) alpha\_r (*adaptdl.goodput.PerfParams property*), [47](#page-50-2) autoscale\_batch\_size() (*adaptdl.torch.data.AdaptiveDataLoaderHelper method*), [34](#page-37-3) autoscale\_batch\_size() (*adaptdl.torch.data.AdaptiveDataLoaderMixin method*), [36](#page-39-2)

## B

beta\_c(c beta\_n(c beta\_r(c  $b$ roadcas  $b$ roadcas

## C

fit\_perf\_params() (*in module adaptdl.goodput*), [47](#page-50-2) forward() (*adaptdl.torch.AdaptiveDataParallel method*), [29](#page-32-0) forward() (*adaptdl.torch.parallel.AdaptiveDataParallel method*), [40](#page-43-1) from\_ray() (*in module adaptdl.env*), [45](#page-48-1) Future (*class in adaptdl.reducer*), [47](#page-50-2)

LinearScale (*class in adaptdl.torch.scaling\_rules*), [41](#page-44-2)

load() (*adaptdl.checkpoint.State method*), [42](#page-45-2) load\_state() (*in module adaptdl.checkpoint*), [42](#page-45-2)

## G

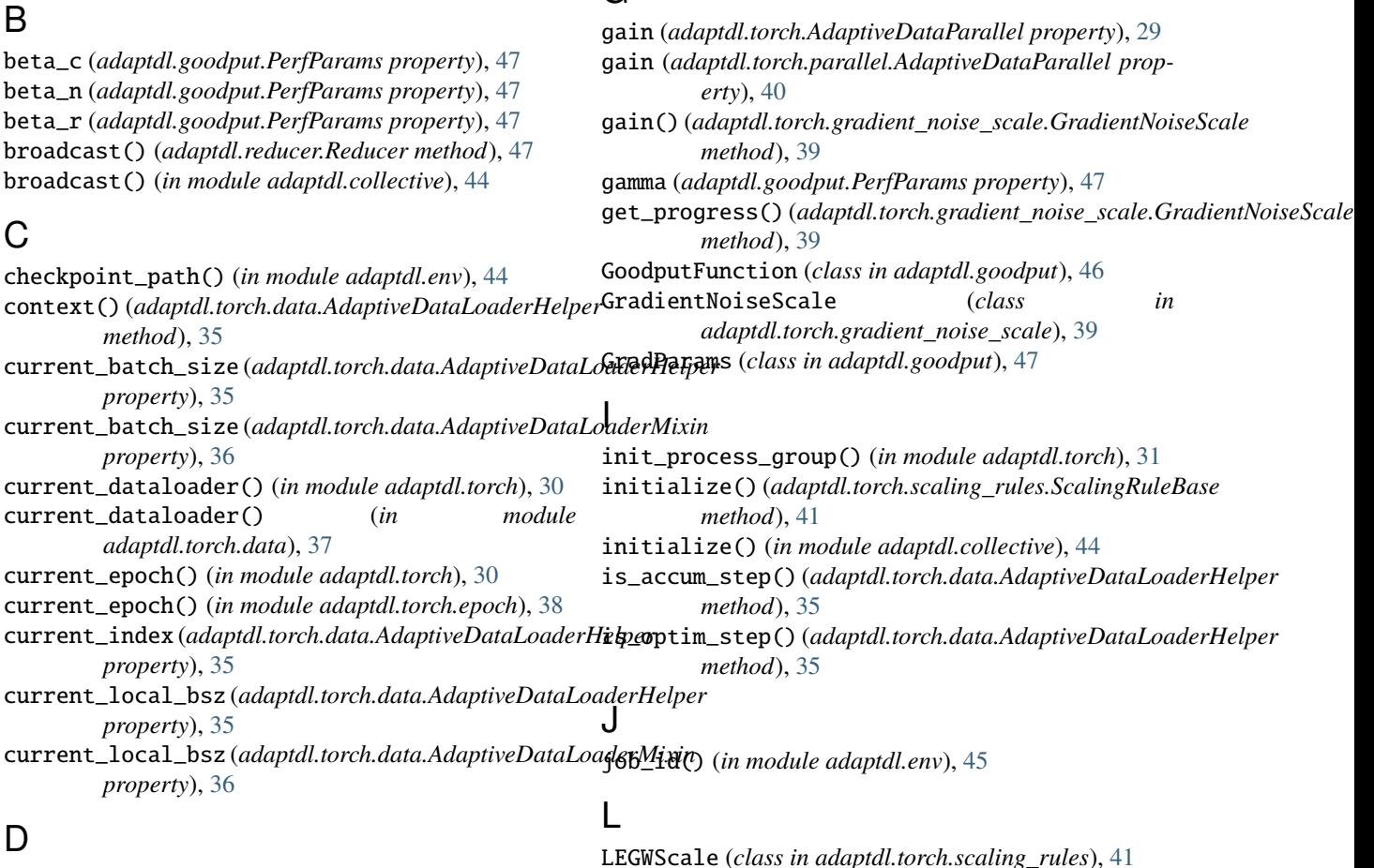

## D

default\_reduce\_fn() (*in module adaptdl.reducer*), [47](#page-50-2)

## E

efficiency() (*adaptdl.goodput.GoodputFunction method*), [46](#page-49-2) ElasticSampler (*class in adaptdl.torch*), [30](#page-33-2) ElasticSampler (*class in adaptdl.torch.data*), [36](#page-39-2) end\_index (*adaptdl.torch.data.AdaptiveDataLoaderHelper* master\_addr() (*in module adaptdl.env*), [45](#page-48-1) *property*), [35](#page-38-0) evaluate() (*adaptdl.goodput.GoodputFunction method*), [46](#page-49-2) F finished\_epochs() (*in module adaptdl.torch*), [31](#page-34-1) finished\_epochs() (*in module adaptdl.torch.epoch*), local\_bsz\_bounds (*adaptdl.torch.data.AdaptiveDataLoaderHelper property*), [35](#page-38-0) M master\_port() (*in module adaptdl.env*), [45](#page-48-1) max\_batch\_size (*adaptdl.torch.data.AdaptiveDataLoaderHelper property*), [35](#page-38-0) module adaptdl, [27](#page-30-2) adaptdl.checkpoint, [42](#page-45-2) adaptdl.collective, [43](#page-46-1)

adaptdl.env, [44](#page-47-1)

scale\_lr() (*adaptdl.torch.scaling\_rules.LEGWScale*

scale\_lr() (*adaptdl.torch.scaling\_rules.LinearScale*

scale\_lr() (*adaptdl.torch.scaling\_rules.ScalingRuleBase*

scale\_lr() (*adaptdl.torch.scaling\_rules.SqrtScale*

ScalingRuleBase (*class in adaptdl.torch.scaling\_rules*), [41](#page-44-2)

set\_epoch() (*adaptdl.torch.data.ElasticSampler*

set\_epoch() (*adaptdl.torch.ElasticSampler method*), [30](#page-33-2)

skipdone() (*adaptdl.torch.data.AdaptiveDataLoaderHelper*

sqr\_avg() (*adaptdl.torch.gradient\_noise\_scale.GradientNoiseScale*

step() (*adaptdl.torch.scaling\_rules.ScalingRuleBase*

set\_accum\_scale()(*adaptdl.torch.gradient\_noise\_scale.GradientNoiseS* 

set\_progress() (*adaptdl.torch.gradient\_noise\_scale.GradientNoiseScale*

should\_zero\_grad (*adaptdl.torch.gradient\_noise\_scale.GradientNoiseScale*

*method*), [41](#page-44-2)

*method*), [41](#page-44-2)

*method*), [41](#page-44-2)

*method*), [42](#page-45-2)

*method*), [39](#page-42-2)

*method*), [36](#page-39-2)

*method*), [39](#page-42-2)

*property*), [39](#page-42-2)

*method*), [35](#page-38-0)

*method*), [39](#page-42-2)

*method*), [41](#page-44-2)

State (*class in adaptdl.checkpoint*), [42](#page-45-2)

share\_path() (*in module adaptdl.env*), [46](#page-49-2)

sqr (*adaptdl.goodput.GradParams property*), [47](#page-50-2)

SqrtScale (*class in adaptdl.torch.scaling\_rules*), [42](#page-45-2)

subtract() (*adaptdl.torch.Accumulator method*), [28](#page-31-2) subtract() (*adaptdl.torch.accumulator.Accumulator*

```
adaptdl.goodput, 46
adaptdl.reducer, 47
adaptdl.sched_hints, 48
adaptdl.torch, 27
adaptdl.torch.accumulator, 32
adaptdl.torch.data, 34
37
adaptdl.torch.gradient_noise_scale, 39
adaptdl.torch.iterator, 39
adaptdl.torch.parallel, 40
adaptdl.torch.scaling_rules, 41
adaptdl.utils, 48
```
## N

num\_nodes() (*in module adaptdl.env*), [45](#page-48-1) num\_replicas() (*in module adaptdl.env*), [45](#page-48-1) num\_restarts() (*in module adaptdl.env*), [46](#page-49-2)

## O

optimize() (*adaptdl.goodput.GoodputFunction method*), [46](#page-49-2)

## P

PerfParams (*class in adaptdl.goodput*), [47](#page-50-2) post\_sched\_hints() (*in module adaptdl.sched\_hints*), [48](#page-51-2) print\_exc() (*in module adaptdl.utils*), [48](#page-51-2) print\_exc()(*in module diaptar.ams)*,  $\frac{1}{2}$  step()<br>profile()(*adaptdl.torch.data.AdaptiveDataLoaderHelper method*), [35](#page-38-0)

## R

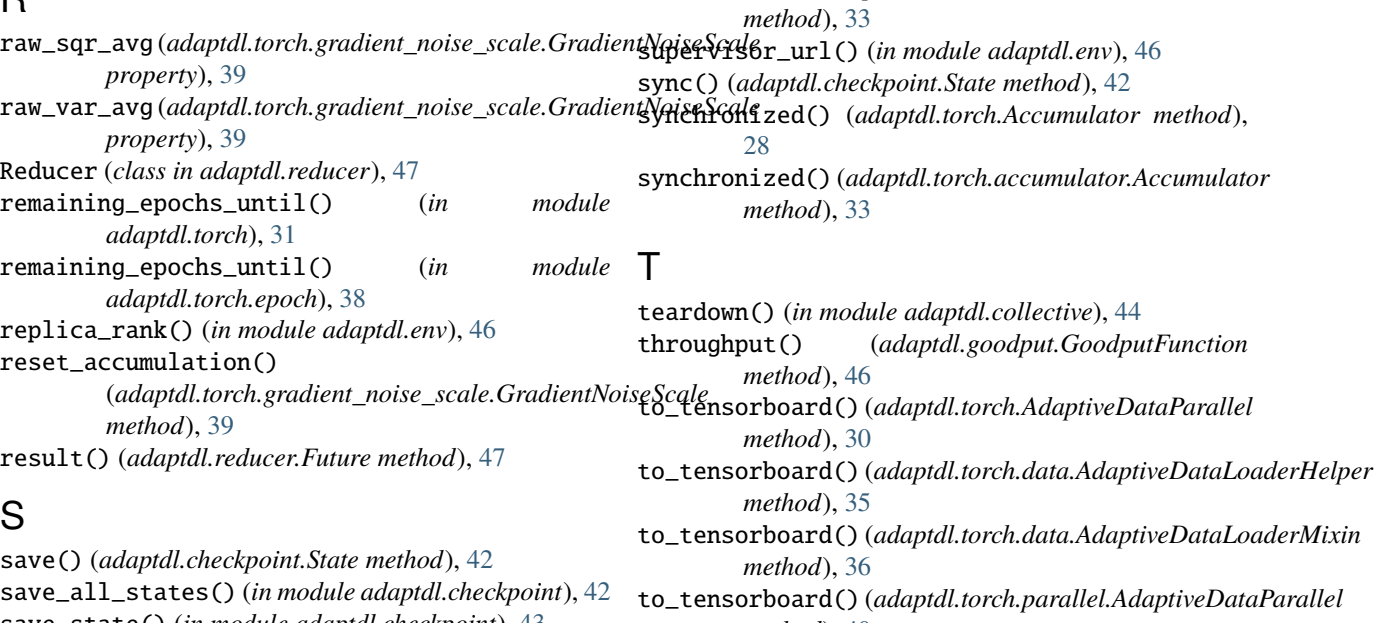

save\_state() (*in module adaptdl.checkpoint*), [43](#page-46-1) scale\_lr() (*adaptdl.torch.scaling\_rules.AdaScale* train() (*adaptdl.torch.data.AdaptiveDataLoaderHelper method*), [41](#page-44-2)

*method*), [40](#page-43-1) *method*), [35](#page-38-0)

### **AdaptDL**

training (*adaptdl.torch.AdaptiveDataParallel attribute*), [30](#page-33-2) training (*adaptdl.torch.data.AdaptiveDataLoaderHelper property*), [36](#page-39-2) training (*adaptdl.torch.data.AdaptiveDataLoaderMixin property*), [36](#page-39-2) training (*adaptdl.torch.parallel.AdaptiveDataParallel*

*attribute*), [40](#page-43-1)

## $\bigcup$

update() (*adaptdl.torch.Accumulator method*), [28](#page-31-2) update() (*adaptdl.torch.accumulator.Accumulator method*), [33](#page-36-2)

## V

var (*adaptdl.goodput.GradParams property*), [47](#page-50-2) var\_avg() (*adaptdl.torch.gradient\_noise\_scale.GradientNoiseScale method*), [39](#page-42-2)

## Z

zero\_grad() (*adaptdl.torch.AdaptiveDataParallel method*), [30](#page-33-2) zero\_grad() (*adaptdl.torch.parallel.AdaptiveDataParallel method*), [40](#page-43-1)

zero\_grad() (*adaptdl.torch.scaling\_rules.ScalingRuleBase method*), [42](#page-45-2)